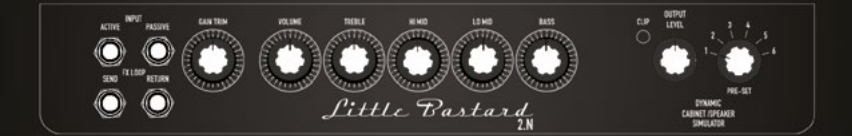

## **LITTLE BASTARD 2.N**

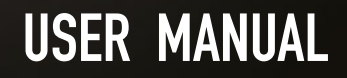

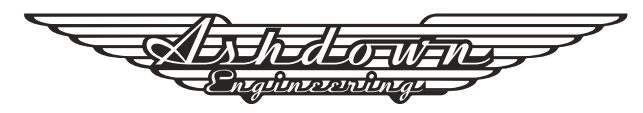

### **LITTLE BASTARD 2.N USER GUIDE**

## **THANK YOU**

Thank you for purchasing your Ashdown Engineering product and welcome to the family! We really think you've made the right choice and know that this amplifier will

give you years of great tone and service. It is a machine though and needs to be looked after, please read through this user manual which will help you get the most out of your new Ashdown and keep it running as long as some of our happiest and very famous customers.

# **DESIGNED FOR LIFE**

"Designed For Life" means that this product is designed to have a service life in excess of 20 years, thereby reducing the environmental impact caused by waste electrical equipment. It has been designed in accordance with current and upcoming legislation with

regard to repair-ability and service. For spares please email: info@ashdownmusic.co.uk

## **REGISTER ONLINE**

Please register this product online so we can make sure we give you years of customer support through our friendly in-house service centre.

Here is where you need to visit to register your product: **http://www.ashdownmusic.com/pages/register-your-product**

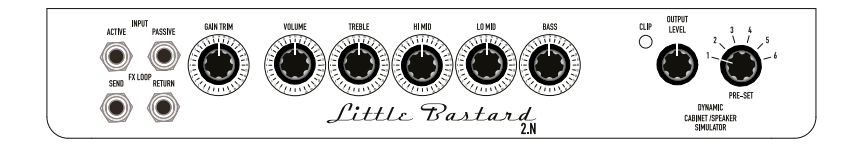

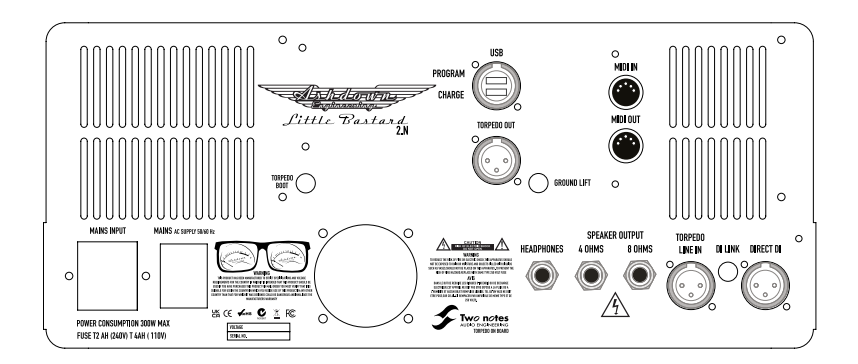

#### **2. EFFECTS SEND/RETURN**

A tube driven and recovered effects loop is provided, this is situated between the preamplifier and power amplifier, ahead of the master volume. The signal level is suitable for driving a wide range of effects pedals, the level present being entirely dependent on the level of pre-gain being used. Only effects should be used in this loop.

#### **3. GAIN TRIM**

This works as a gain control from crystal clear tones through to full bore rich harmonic distortion... A little can go a long way...

#### **4. VOLUME**

The output control adjusts the overall level of the amplifier. Adjust this for your preferred overall stage playing volume.

#### **5. 4 BAND EQ**

This consists of treble, hi-mid, low-mid and bass controls with a vastly enhanced range of over 40dB at full output.

#### **6. CLIP**

This is to indicate when clipping occurs on the output signal of the Two notes DynIR output to maintain a clear representation of the DynIR.

#### **7. OUTPUT LEVEL**

This is to set the output volume of the Two notes DynIR output DI on the rear of the amp.

#### **8. PRE-SET**

Select from 6 available on board official Ashdown Two notes DynIR impulse response cabinets designed by us for you. See table \*T.1 for list.

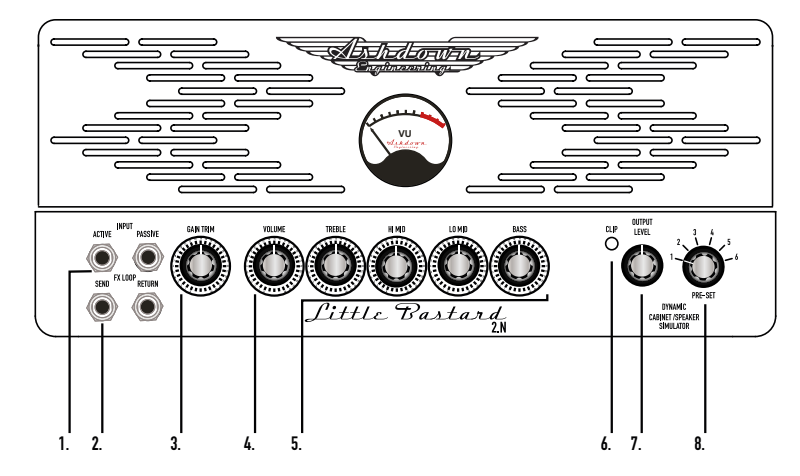

#### **THE VU METER**

The VU meter provided on the front panel gives you a visual display of the output of the amp as its being played. This can be used to ensure clean headroom or to dial in something a little more aggressive....

#### **1. INSTRUMENT INPUT**

There are two instrument inputs, with two sensitivity options. The high sensitivity toggle is a high impedance toggle to suit passive bass instruments. The Low sensitivity toggle has an impedance to accurately match the signal from active bass instruments i.e. those with a built in battery powered pre-amp.

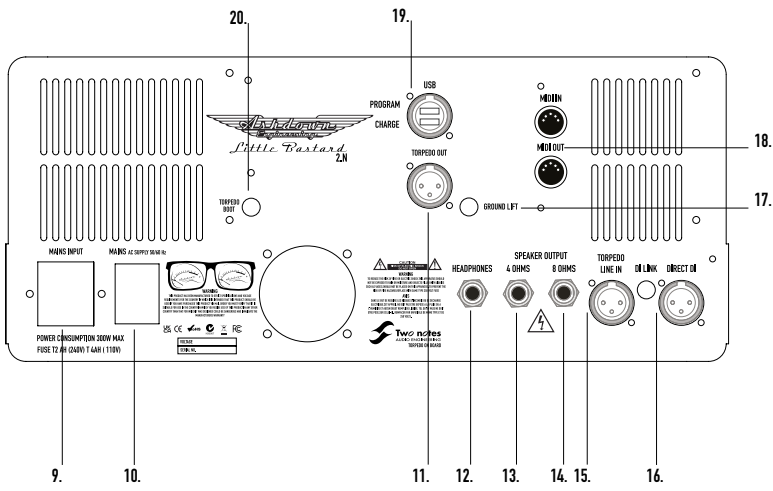

#### **9. MAINS INPUT**

The amplifier is fitted with a standard IEC connector and supplied IEC lead correct for the country in which you reside. The Pre-set input VOLTAGE is shown on the rear panel together with fuse ratings.

#### **10. MAINS**

Power on and off with the switch provided once connected to the mains input

#### **11. TORPEDO OUT**

This is a balanced XLR DI output derived from the DynIR output.

There is a 32Ohm headphone out for use in silent practice. The headphone output is derived from the amplifier output transformer and does not include the cabinet simulation. This is intended for silent practice and monitoring in real-time.

#### **13/14. SPEAKER OUTPUTS**

Two speaker output sockets are provided at an impedance of 8 or 4 ohms only ONE must be used at any one time, the socket being chosen to match the impedance of the cabinet combination in use at the time.

The on board reactive load enables the amplifier to function without a load connected.

#### **15. TORPEDO LINE IN & DI LINK**

The IR DI IN & DI LINK is an option that enables you the possibility of using the LB-2.N as a re-amping unit to run your pre recorded lines giving them some alternative tonal options with a number of alternative settings available via the embedded Two notes Torpedo. The DI LINK push button links/unlinks the DIRECT DI and DynIR to isolate the signal.

#### **16. DIRECT DI**

This is transformer derived from the output and as such will have all the adjustments made with the tone controls, all effects in use and some influence from the speaker in use. The level obtained is dependent on playing volume. But as a general rule is suitable for line level (0,775V).

#### **17. GROUND LIFT**

A ground lift is fitted

#### **18. MIDI IN/OUT**

Midi IN and OUT sockets are provided to enable control via a midi controller (available seperatly) over the available functions via the Two notes Torpedo. (See MIDI for more info).

#### **19. USB - PROGRAM/CHARGE**

To either program the on board Two notes Torpedo embededd firmware or with the handy option to keep your USB device charged...

#### **20. BOOT**

The Boot push button is a failsafe feature for in-field servicing. It insures there is always a way to restart and reprogram a frozen unit. In particular, if an in-field update goes wrong, it allows the end user to restart the unit at home, without having to send the unit to a service center, which can save lots of time and money.

#### **THE AMPLIFIER**

#### **POWER AMPLIFIER**

All Valve design featuring a fully floating paraphrase inverter, 4 x EL84 power tubes with individual self biasing, and Zero negative feedback for a self limiting open loop response and a good sensitivity to the speakers in use. Output power 30 watts continuous average into 4 or 8 ohms.

#### **VALVE COMPLEMENT:**

**PRE** - 3 X ECC82 - 1 x ECC83 **POWER** - 4 X EL84

#### **MIDI**

The LB-2.N handles both pre-set change commands (Program Change or PC) and parameter change commands (Control Change or CC). This way, you can interact with all the parameters on the unit from any kind of standard MIDI controller, like a MIDI pedalboard or a keyboard.

Select if the unit is to receive to Program Change and/or Control Change commands. For example, if you plan to use the pre-set switching (PC), the CC receive can be Off.

Set a MIDI channel for the unit to receive. You can choose to receive all channels, which is useful when you don't know exactly on which channel the commands are sent. With the MIDI monitor, check the correct reception of the commands by the Two notes Torpedo.

See section MIDI Mapping for the tables concerning Program Change and Command Change.

#### **PROGRAM CHANGE (PC)**

Each pre-set on the LB-2.N has a single program number. The pre-set 001 of the machine is triggered by a MIDI PC 1, you can address the 128 pre-sets, with MIDI PC 1 to MIDI PC 128. This way, it is possible to randomly access the pre-set by sending the appropriate MIDI PC number.

#### **CONTROL CHANGE (CC)**

The table on page 16-18 indicates the Control Change numbers for every parameter, as well as their range and behaviour.

#### **THE TORPEDO TECHNOLOGY**

To bring you realism and playing comfort, Two notes has developed a unique technology based on an adaptation of convolution techniques. Starting with the measurement of an actual cabinet and microphone setup, the embedded Two notes Torpedo can accurately reproduce the system as it was measured, as well as the microphone's position in space.

To take full advantage of these digital algorithms, the highest quality audio design assures a perfect analogue-to-digital conversion and a huge dynamic range to retain the ultimate playing experience.

This product has been thoroughly tested in professional studios and stage environments and is the alternative many musicians are looking for, to achieve a professional sound capture of their amplified instruments. The embedded Two notes Torpedo will give you the elusive sound of the greatest recording studios and producers, anytime, anywhere.

#### **3RD PARTY IMPULSE RESPONSES**

The LB-2.N is capable of delivering the best bass tones by using the Torpedo technology, but you can also embed impulse responses that you have purchased or downloaded for free from 3rd-party developers, in .WAV or .AIFF formats. You can upload third-party IRs in the LB-2.N using the free Torpedo Remote software.

#### **CREATE YOUR OWN IR'S**

Download the free Two note Torpedo BlendIR software from the Two notes Audio Engineering website. With this software you will be able to capture your own cabinet + microphone setup and embed its sound signature into the LB-2.N.

#### **NOTES:**

#### **SILENT**

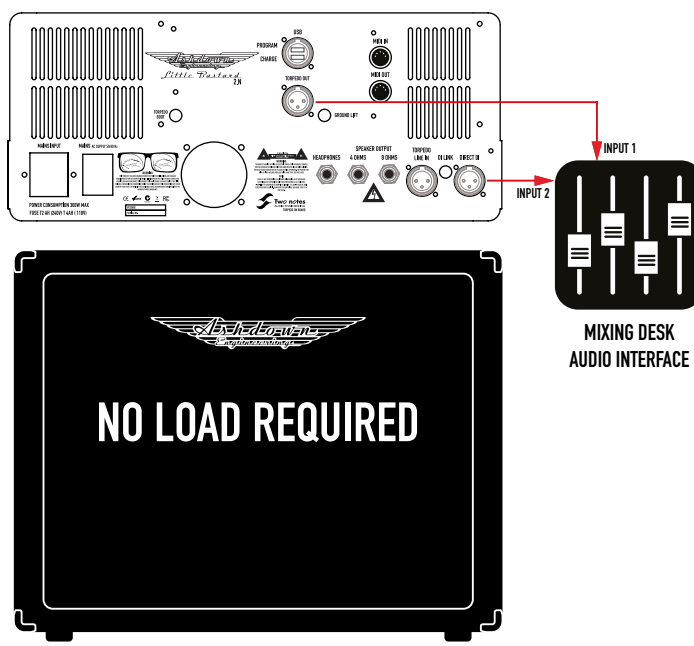

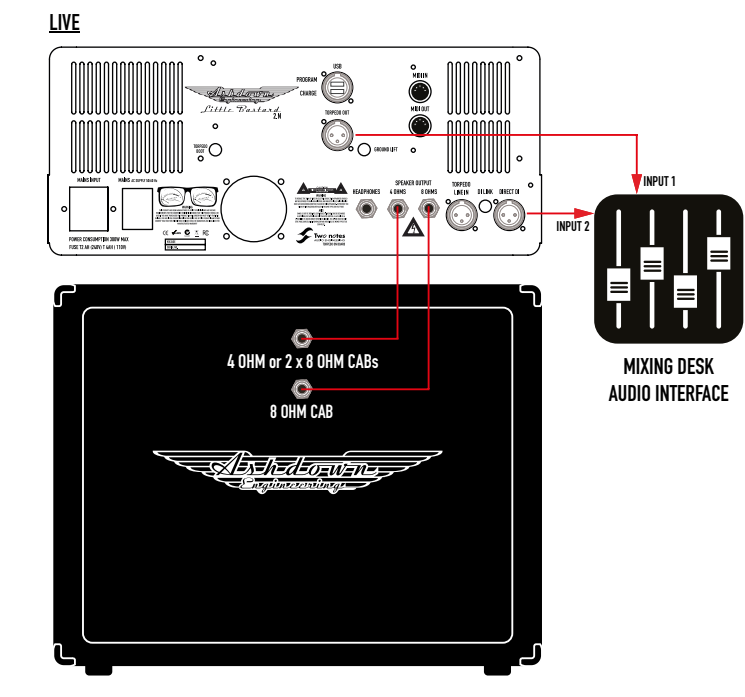

#### **RE-AMP**

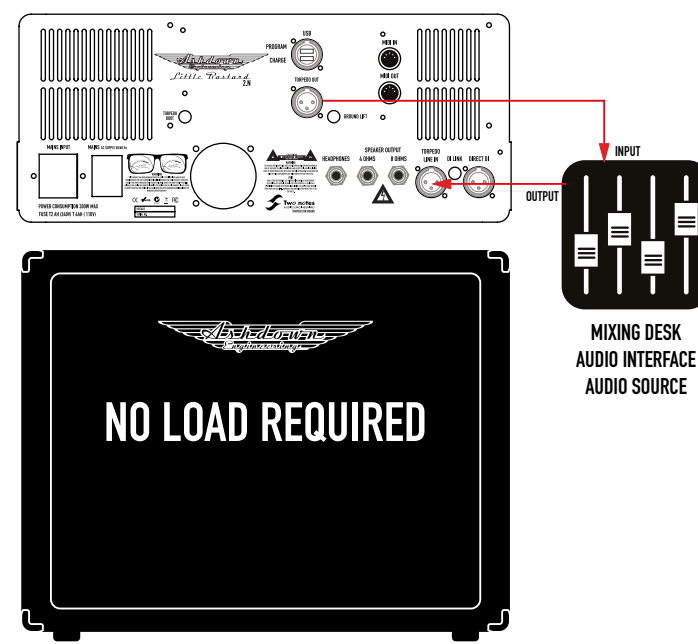

#### **THE BASS SELECTION**

We made a point of capturing a diverse offering of cabinets spanning the entire range from the infamous ABM range to our unique CL-310 cab designed for Guy Pratt. The range of six cabinets includes the ABM-810H-EVO IV, ABM-410H-EVO IV, ABM-210H-EVO IV, ABM-115-EVO IV, RM-212-EVO II and the CL-310 DH. With the option of an additional four of the six captured with horns/tweeters on high giving you ten cabs to choose from.

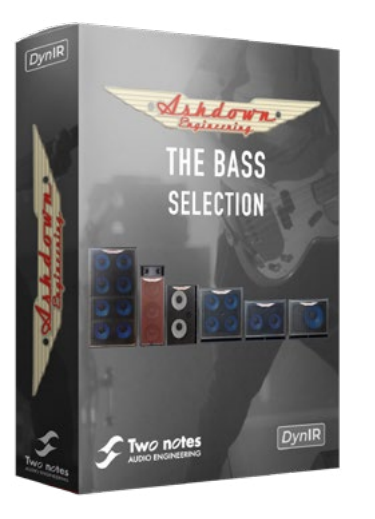

## **Torpedo Wall of Sound**

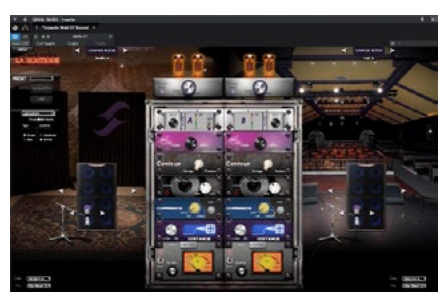

#### TWO NOTES: GET STARTED

1. To get the best out of your LB 30 2.N, you will need to install the TORPEDO REMOTE software. See below to get the link for your device:

Mac OS X 10.9+ : https://www.two-notes.com/download/76392/ Windows 32-BIT : https://www.two-notes.com/download/76390/ Windows 64-BIT : https://www.two-notes.com/download/76391/

Download the software and follow the instructions on-screen.

2. Once the TORPEDO REMOTE is installed, connect your LB 30 2.N to the comuser using a USB A to USB B cable. The USB socket is located on the rear of the amplifier.

3. Switch the LB 30 2.N on using the rear mains switch. You do not need to connect any other leads at this time to the amplifier and a speaker is not required. The Class D output stage allowers for user without a speaker or load attached.

4. Once plugged in, your computer will recognise the LB 30 2.N and install device drivers. If you wat to check it has installed correctly, in Windows go to: control panel > device manager > view and click on "Devices by Container" and the LB 30 2.N should show up at the bottom of the list.

5. You can now start the TORPEDO REMOTE software from the desktop icon.

6. Follow the instructions on screen and click "OK" and your software will connect to the LB 30 2.N and open up the software interface.

7. The LB 30 2.N will have already installed withthe correct Two Notes firmware and presets by it has not been registered with Two Notes yet. You must now sign up for a free account and register your LB 30 2.N so it is linked to your account. This allows you to back up any user-created presets and purchase more CAB SIMs to use with your amp.

All your licenses will the be easily accessible through the software interface which connects you to your online account.

8. Registered online? You are ready to play! There is the option to use your Two Notes as a guest but you will not get all the benefits from having an account.

9. It is important to spend some time to get to know the various facilities of the software. Two Notes includes: EQ sections, a Noise Gate, a fully configurable Reverb, an Audio Enhancer, a Power Amp selector, two Microhoines that can be selected and positioned to your preference, a guitar tuner and an output level control.

10. To confirm that the software is fully linked to your LB 30 2.N, switch the top panel SIM PRESET switch to all 6 postiitions and see the resulting chane on the software interface. The SIM LEVEL control when adjusted should move the purple level slider on the software interface.

11. You are now ready to start playing and recording music, so just connect your LB 30 2.N to an audio interface via the CAM SIM XLR output and plug your guitar into the input on the front of the Amp.

12. When you are playing, tyou can change all of the parameters in real time and see all the different effects that they can have on your tone.

13. When you have finished setting up your tone, you can save this new configuration by clicking on "save" next to the preset name at the top of the screen. Clicking this will open the SAVE PRE-SET menu. Only the first 6 presets in the list will be accessible by the LB 30 2.N so you will be able to move these around and put your favourites to the top etc. Now switching the SIM PRESET on the LB 30 2.N to position 1 will access the newly created preset.

14. The CAB SIM XLR output is post-EQ, post-Master Volumes, post-FX LOOP meaning that all front panel controls will affect the CAB SIM signal. You can add any number of pedals in the input of the LB 30 2.N and in the FX LOOP, these will all be included in the CAB SIM signal output.

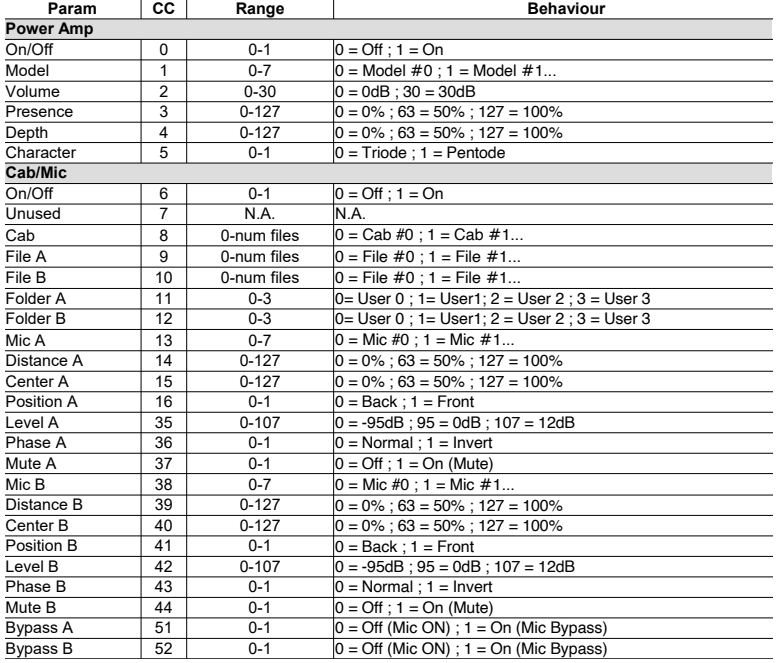

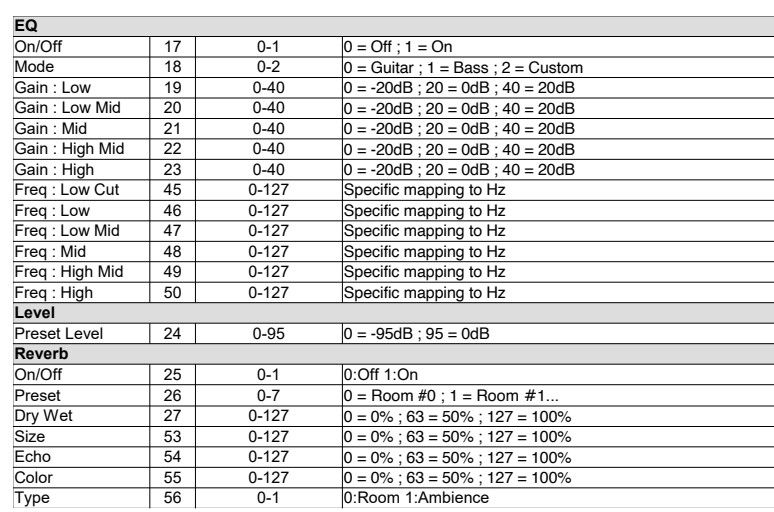

Size

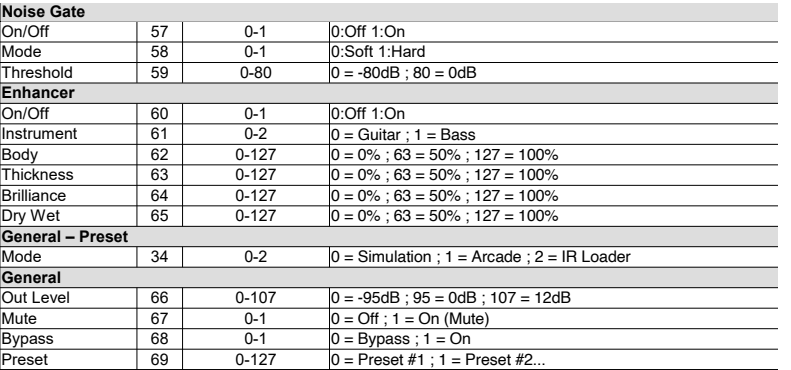

**\*T1: PRE-SETS** - LB-2.N Pre-Sets included are as follows.

- 1. - **CL-310DH Virtual Cabinet**
- 2. **ABM-115H Virtual Cabinet**
- 3. **ABM-810H Virtual Cabinet**
- 4. **ABM-210H Virtual Cabinet**
- 5. **RM-212T Virtual Cabinet**
- 6. **ABM-410H Virtual Cabinet**

**LINKS & MORE** - Related to the Two notes Audio Engineering DynIR Virtual Cabinets.

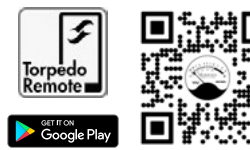

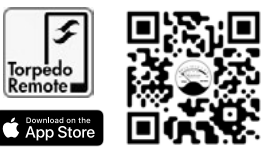

#### **WARNING!**

This product has been manufactured according to specific specifications with regard to supply voltage requirements that are applicable to the country in which it is intended that this product be used.

If you have purchased this product via the internet or mail order you must verify that this product is intended to be used in the country in which you reside.

The use of this product in any other country other than that for which it is intended could be dangerous and invalidate the manufactures warranty.

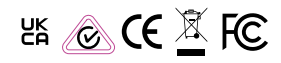

Disposal of Old Electrical Equipment (Applicable in the European Union and other European countries with separate collection systems).

 $\bigtriangledown$ This symbol on the product or on its packaging indicates that this product shall not be treated as household waste. Instead it shall be handed over to the appropriate collection point for the recycling of electrical and electronic equipment. By ensuring this product is disposed of correctly, you will help prevent potential negative consequences for the environment and human health, which could otherwise be caused by inappropriate waste handling of this product. The recycling of materials will help to conserve natural resources. For more detailed info about recycling this product, please contact your local Council, your household waste disposal service or the shop where you purchased the product.

Notice for customer: the following information is only applicable to equipment sold in countries applying EU directives

Manufacturer: Ashdown Engineering Ltd. The Old Maltings, Hall Road, Heybridge, Essex, England, CM9 4NJ.

**SPECIFICATIONS:**

**Inputs**

Line Input Impedance - 22k ohms Input range 300mV

Impedance - 100k ohms Input range 300mv to 40v p - p<br>Impedance - 1M ohms Input range 100mv to 10v p - p Low Input Impedance - 1M ohms Input range 100mv to 10v p - p<br>Effects Return Impedance - 1M ohms Intrument level nominal Intrument level nominal

#### **Outputs**

Frequency Response<br>Headphone Output

Effects Send Impedance - 47k ohms Instrument Level nominal D.I.Output 600 ohms balanced pre ground lift Level -20dbu nominal Speaker Outputs Minimum Impedance - 4 and 8 ohms<br>Frequency Response - 3db at 22bz and 25kbz 3.5mm Jack output @ 32Ohms

#### **Equalisation**

Bass +/-15db @ 100hz<br>Lo-Mid +/-15db @ 340bz

Lo-Mid +/- 15db @ 340hz  $+/-$  15db @ 660hz Treble  $+/- 15db \n\heartsuit$  7khz shelving

Signal to Noise Better than 80db (E.Q. Flat)<br>Output Power 30watts into 4 or 8 ohms 30watts into 4 or 8 ohms

#### **FEDERAL COMMUNICATION COMMISSION INTERFERENCE STATEMENT**

This equipment has been tested and found to comply with the limits for a Class B digital device, pursuant to Part 15 of the FCC Rules. These limits are designed to provide reasonable protection against harmful interference in a residential installation.This equipment generates, uses and can radiate radio frequency energy and, if not installed and used in accordance with the instructions, may cause harmful interference to radio communications.

However, there is no guarantee that interference will not occur in a particular installation. If this equipment does cause harmful interference to radio or television reception, which can be determined by turning the equipment off and on, the user is encouraged to try to correct the interference by one of the following measures:. Reorient or relocate the receiving antenna.. Increase the separation between the equipment and receiver..

Connect the equipment into an outlet on a circuit different from that to which the receiver is connected.. Consult the dealer or an experienced radio/TV technician for help.

**FCC CAUTION:** To assure continued compliance, any changes or modifications not expressly approved by the party responsible for compliance could void the user's authority to operate this equipment. (Example - use only shielded interface cables when connecting to computer or peripheral devices).

#### **FCC RADIATION EXPOSURE STATEMENT**

This equipment complies with FCC RF radiation exposure limits set forth for an uncontrolled environment.

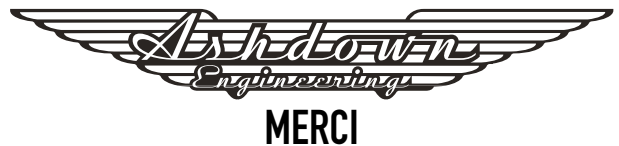

Merci d'avoir acheté votre produit Ashdown Engineering et bienvenue dans la famille ! Nous pensons vraiment que vous avez fait le bon choix et savons que cet amplificateur vous offrira des années de sonorité et de service exceptionnels.

C'est une machine et il faut en prendre soin, veuillez lire grâce à ce manuel d'utilisation qui vous aidera à tirer le meilleur parti de votre nouvel Ashdown et faites-le fonctionner aussi longtemps que certains de nos clients les plus heureux et très célèbres.

# **CONÇU POUR LA VIE**

"Conçu pour la vie" signifie que ce produit est conçu pour avoir une durée de vie supérieure à 20 ans, réduisant ainsi l'impact environnemental causé par les déchets d'équipements électriques.

Il a été conçu conformément à la législation actuelle et à venir en matière de capacité de réparation et de service.

Pour les pièces de rechange, veuillez envoyer un e-mail: info@ashdownmusic.co.uk

## **INSCRIVEZ-VOUS EN LIGNE**

Veuillez enregistrer ce produit en ligne afin que nous puissions nous assurer que nous vous offrons des années d'assistance à la clientèle grâce à notre centre de service interne convivial.

Voici où vous devez vous rendre pour enregistrer votre produit : **http://www.ashdownmusic.com/pages/register-your-product**

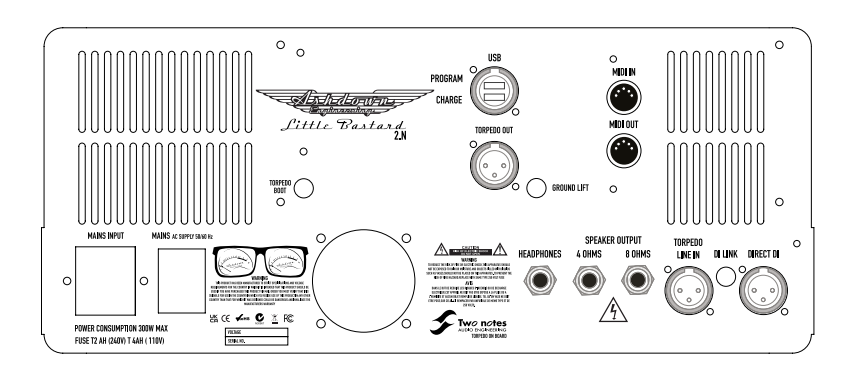

Little Pastard

CABINET /SPEAKER<br>SIMULATOR

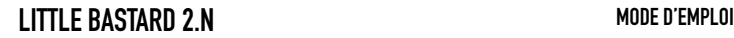

# **VU**

**TEVEL** *Pittle Bastard* CABINET /SPEAKER **1. 2. 3. 4. 5. 6. 7. 8.**

#### **LE VU-MÈTRE**

Le VU-mètre fourni sur le panneau avant vous donne un affichage visuel de la sortie de l'ampli pendant qu'il est joué. Cela peut être utilisé pour assurer une marge nette ou pour composer quelque chose d'un peu plus agressif ....

#### **1.ENTRÉE INSTRUMENT**

Il y a deux entrées d'instrument, avec deux options de sensibilité. La bascule haute sensibilité est une bascule à haute impédance adaptée aux instruments de basse passifs. La bascule de faible sensibilité a une impédance pour correspondre avec précision au signal des instruments de basse actifs, c'est-à-dire ceux avec un préampli alimenté par batterie intégré.

#### **2. ENVOI/RETOUR D'EFFETS**

Une boucle d'effets pilotée et récupérée par tube est fournie, elle est située entre le préamplificateur et l'amplificateur de puissance, devant le volume principal. Le niveau du signal est adapté pour piloter une large gamme de pédales d'effets, le niveau présent étant entièrement dépendant du niveau de pré-gain utilisé. Seuls les effets doivent être utilisés dans cette boucle.

#### **3. GAGNER LA GARNITURE**

Cela fonctionne comme un contrôle de gain des tons cristallins jusqu'à la distorsion harmonique riche et complète... Un peu peut aller très loin...

#### **4. LE VOLUME**

La commande de sortie ajuste le niveau général de l'amplificateur. Ajustez-le pour votre volume de jeu de scène global préféré.

#### **5. ÉGALISEUR 4 BANDES**

Il s'agit de commandes d'aigus, de haut-médium, de bas-médium et de basse avec une plage considérablement améliorée de plus de 40 dB à pleine puissance.

#### **6. AGRAFE**

Cela permet d'indiquer quand un écrêtage se produit sur le signal de sortie de la sortie Two notes DynIR afin de maintenir une représentation claire du DynIR.

#### **7. NIVEAU DE SORTIE**

Cela permet de régler le volume de sortie de la sortie DynIR Two notes à l'arrière de l'ampli.

#### **8. PRÉRÉGLÉ**

Choisissez parmi 6 enceintes à réponse impulsionnelle Ashdown Two notes DynIR officielles disponibles à bord, conçues par nous pour vous. Voir le tableau \*T.1 pour la liste.

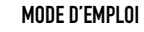

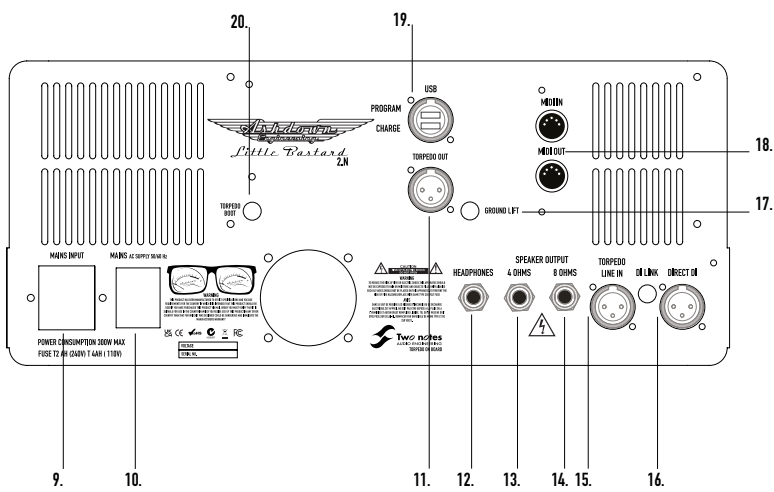

#### **9. ENTRÉE SECTEUR**

L'amplificateur est équipé d'un connecteur IEC standard et d'un câble IEC fourni adapté au pays dans lequel vous résidez. La TENSION d'entrée prédéfinie est indiquée sur le panneau arrière avec les calibres des fusibles.

#### **10. SECTEUR**

Power on and off with the switch provided once connected to the mains input

#### **11. TORPILLE SORTIE**

Il s'agit d'une sortie XLR DI symétrique dérivée de la sortie DynIR.

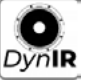

Il y a une sortie casque de 32 ohms pour une utilisation silencieuse. La sortie casque est dérivée du transformateur de sortie de l'amplificateur et n'inclut pas la simulation d'enceinte. Ceci est destiné à la pratique silencieuse et à la surveillance en temps réel.

#### **13/14. SORTIES HAUT-PARLEUR**

Deux prises de sortie haut-parleur sont fournies à une impédance de 8 ou 4 ohms seulement UNE doit être utilisée à la fois, la prise étant choisie pour correspondre à l'impédance de la combinaison d'enceintes utilisée à ce moment-là.

La charge réactive embarquée permet à l'amplificateur de fonctionner sans charge connectée.

#### **15. TORPEDO LINE IN & DI LINK**

L'IR DI IN & DI LINK est une option qui vous permet d'utiliser le LB-2.N comme unité de réamplification pour exécuter vos lignes préenregistrées en leur donnant des options tonales alternatives avec un certain nombre de paramètres alternatifs disponibles via le intégré Deux notes Torpedo. Le bouton-poussoir DI LINK relie/ dissocie le DIRECT DI et DynIR pour isoler le signal.

#### **16. DI DIRECTE**

Il s'agit d'un transformateur dérivé de la sortie et, en tant que tel, tous les réglages seront effectués avec les commandes de tonalité, tous les effets utilisés et une certaine influence du haut-parleur utilisé. Le niveau obtenu dépend du volume de jeu. Mais en règle générale convient au niveau ligne (0,775V).

#### **17. LEVAGE AU SOL**

Un ascenseur au sol est installé

#### **18. Entrée/Sortie MIDI**

Les prises Midi IN et OUT sont fournies pour permettre le contrôle via un contrôleur midi (disponible séparément) sur les fonctions disponibles via le Two notes

#### **19. USB - PROGRAMMER/CHARGER**

Pour programmer le micrologiciel embarqué Two notes Torpedo ou avec l'option pratique pour garder votre périphérique USB chargé...

#### **20. BOTTE**

Le bouton-poussoir de démarrage est une fonction de sécurité intégrée pour l'entretien sur le terrain. Il garantit qu'il y a toujours un moyen de redémarrer et de reprogrammer une unité gelée. En particulier, si une mise à jour sur le terrain se passe mal, cela permet à l'utilisateur final de redémarrer l'unité à la maison, sans avoir à envoyer l'unité à un centre de service, ce qui peut économiser beaucoup de temps et d'argent.

#### **L'AMPLIFICATEUR**

#### **AMPLIFICATEUR**

Conception entièrement à valve avec un inverseur de paraphrase entièrement flottant, 4 tubes de puissance EL84 avec auto-polarisation individuelle et zéro retour négatif pour une réponse en boucle ouverte auto-limitante et une bonne sensibilité aux hautparleurs utilisés. Puissance de sortie 30 watts en moyenne continue sous 4 ou 8 ohms.

#### **COMPLÉMENT VALVULAIRE:**

**PRE** - 3 X ECC82 - 1 x ECC83 **POWER** - 4 X EL84

#### **MIDI**

Le LB-2.N gère à la fois les commandes de changement de préréglage (changement de programme ou PC) et les commandes de changement de paramètre (changement de commande ou CC). De cette façon, vous pouvez interagir avec tous les paramètres de l'unité à partir de n'importe quel type de contrôleur MIDI standard, comme un pédalier MIDI ou un clavier.

Sélectionnez si l'appareil doit recevoir des commandes de changement de programme et/ou de changement de commande. Par exemple, si vous prévoyez d'utiliser la commutation préréglée (PC), la réception CC peut être désactivée.

Définissez un canal MIDI pour que l'unité reçoive. Vous pouvez choisir de recevoir tous les canaux, ce qui est utile lorsque vous ne savez pas exactement sur quel canal les commandes sont envoyées. Avec le moniteur MIDI, vérifiez la bonne réception des commandes par le Two notes Torpedo.

Voir la section MIDI Mapping pour les tableaux concernant Program Change et Command Change.

#### **CHANGEMENT DE PROGRAMME (PC)**

Chaque préréglage sur le LB-2.N a un seul numéro de programme. Le preset 001 de la machine est déclenché par un MIDI PC 1, vous pouvez adresser les 128 presets, avec MIDI PC 1 à MIDI PC 128. De cette façon, il est possible d'accéder aléatoirement au preset en envoyant le numéro de PC MIDI approprié.

#### **CHANGEMENT DE COMMANDE (CC)**

Le tableau de la page 16-18 indique les numéros de changement de commande pour chaque paramètre, ainsi que leur plage et leur comportement.

#### **LA TECHNOLOGIE TORPEDO**

Pour vous apporter réalisme et confort de jeu, Two notes a développé une technologie unique basée sur une adaptation des techniques de convolution. En commençant par la mesure d'une configuration réelle d'enceinte et de microphone, le Two notes Torpedo intégré peut reproduire avec précision le système tel qu'il a été mesuré, ainsi que la position du microphone dans l'espace.

Pour tirer pleinement parti de ces algorithmes numériques, la conception audio de la plus haute qualité assure une conversion analogique-numérique parfaite et une vaste plage dynamique pour conserver l'expérience de jeu ultime.

Ce produit a été soigneusement testé dans des studios professionnels et des environnements de scène et est l'alternative que de nombreux musiciens recherchent pour obtenir une capture sonore professionnelle de leurs instruments amplifiés. Le Two notes Torpedo intégré vous donnera le son insaisissable des plus grands studios d'enregistrement et producteurs, à tout moment, n'importe où.

#### **RÉPONSES IMPULSIONNELLES DE TIERS**

Le LB-2.N est capable de fournir les meilleures tonalités de basse en utilisant la technologie Torpedo, mais vous pouvez également intégrer des réponses impulsionnelles que vous avez achetées ou téléchargées gratuitement auprès de développeurs tiers, aux formats .WAV ou .AIFF. Vous pouvez télécharger des IR tiers dans le LB-2.N à l'aide du logiciel gratuit Torpedo Remote.

#### **CRÉEZ VOS PROPRES IR**

Téléchargez le logiciel gratuit Two note Torpedo BlendIR sur le site Web Two notes Audio Engineering. Avec ce logiciel, vous pourrez capturer votre propre configuration baffle + microphone et intégrer sa signature sonore dans le LB-2.N.

#### **REMARQUES :**

#### **SILENT**

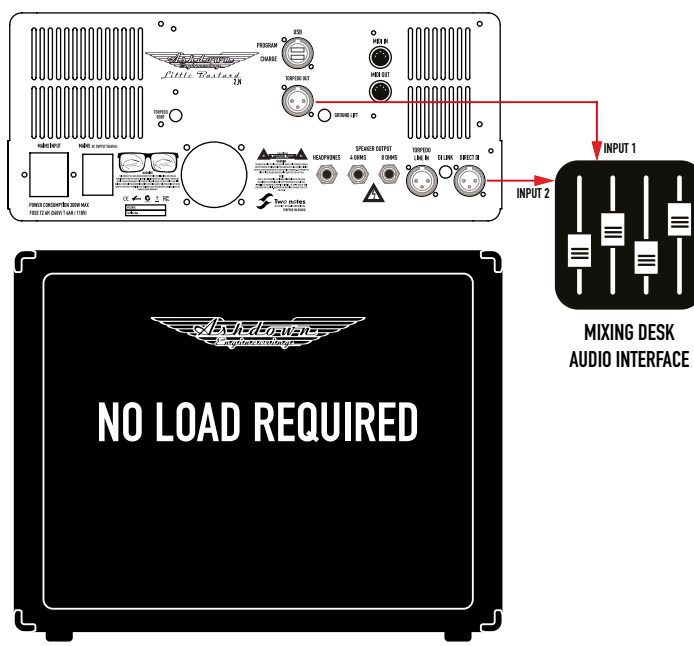

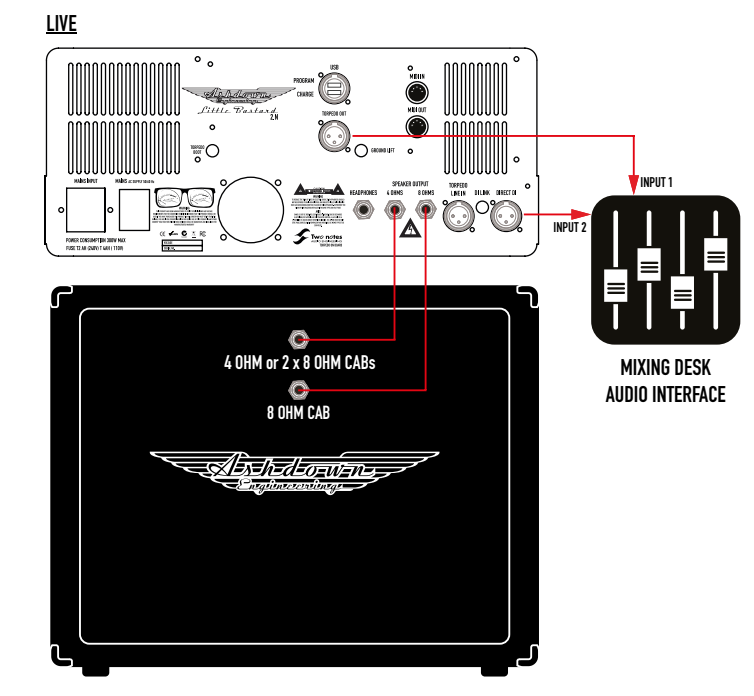

#### **RE-AMP**

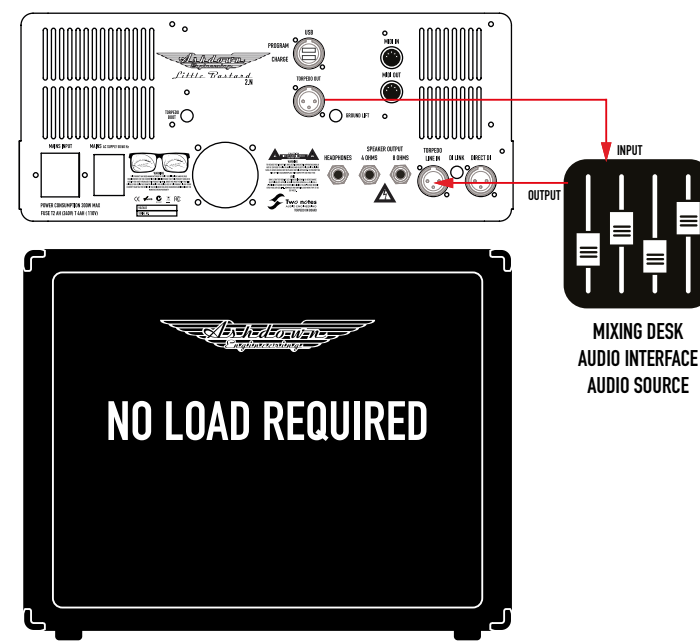

#### **LA SÉLECTION DES BASSES**

Nous avons mis un point d'honneur à capturer une offre diversifiée d'armoires couvrant toute la gamme, de la tristement célèbre gamme ABM à notre cabine unique CL-310 conçue pour Guy Pratt. La gamme de six enceintes comprend les ABM-810H-EVO IV, ABM-410H-EVO IV, ABM-210H-EVO IV, ABM-115-EVO IV, RM-212-EVO II et le CL-310 DH. Avec l'option de quatre supplémentaires sur les six capturés avec des klaxons/tweeters en haut, vous offrant dix cabines au choix.

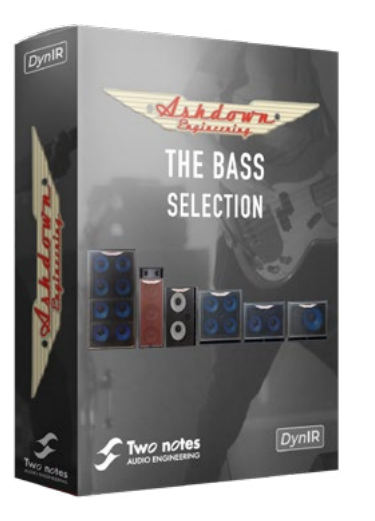

## **Torpedo Wall of Sound**

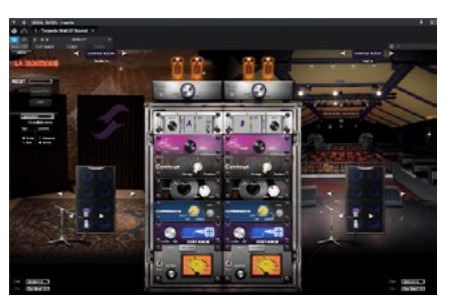

#### DEUX NOTES : COMMENCEZ

1. Pour tirer le meilleur parti de votre LB 30 2.N, vous devez installer le logiciel TORPEDO REMOTE. Voir ci-dessous pour obtenir le lien pour votre appareil : Mac OS X 10.9+ : https://www.two-notes.com/download/76392/ Windows 32-BIT : https://www.two-notes.com/download/76390/ Windows 64-BIT : https://www.two-notes.com/download/76391/

Téléchargez le logiciel et suivez les instructions à l'écran.

2. Une fois la TORPEDO REMOTE installée, connectez votre LB 30 2.N au comuser à l'aide d'un câble USB A vers USB B. La prise USB est située à l'arrière de l'amplificateur.

3. Allumez le LB 30 2.N à l'aide de l'interrupteur secteur arrière. Vous n'avez pas besoin de connecter d'autres câbles à l'amplificateur pour le moment et un haut-parleur n'est pas nécessaire. L'étage de sortie de classe D permet à l'utilisateur sans haut-parleur ou charge attachée.

4. Une fois branché, votre ordinateur reconnaîtra le LB 30 2.N et installera les pilotes de périphérique. Si vous souhaitez vérifier qu'il est correctement installé, dans Windows, accédez à : panneau de configuration > gestionnaire de périphériques > afficher et cliquez sur « Périphériques par conteneur » et le LB 30 2.N devrait apparaître en bas de la liste.

5. Vous pouvez maintenant démarrer le logiciel TORPEDO REMOTE à partir de l'icône du bureau.

6. Suivez les instructions à l'écran et cliquez sur "OK" et votre logiciel se connectera au LB 30 2.N et ouvrira l'interface du logiciel.

7. Le LB 30 2.N aura déjà installé le micrologiciel Two Notes correct et les préréglages par celui-ci n'ont pas encore été enregistrés avec Two Notes. Vous devez maintenant créer un compte gratuit et enregistrer votre LB 30 2.N afin qu'il soit lié à votre compte. Cela vous permet de sauvegarder tous les préréglages créés par l'utilisateur et d'acheter plus de cartes SIM CAB à utiliser avec votre ampli.

Toutes vos licences seront alors facilement accessibles via l'interface logicielle qui vous connecte à votre compte en ligne.

8. Inscrit en ligne ? Vous êtes prêt à jouer ! Il y a la possibilité d'utiliser vos Two Notes en tant qu'invité, mais vous n'obtiendrez pas tous les avantages d'avoir un compte.

9. Il est important de prendre le temps de se familiariser avec les différentes fonctionnalités du logiciel. Two Notes comprend : des sections d'égalisation, un Noise Gate, une Reverb entièrement configurable, un Audio Enhancer, un sélecteur d'ampli de puissance, deux Microhoines qui peuvent être sélectionnés et positionnés selon vos préférences, un accordeur de guitare et un contrôle de niveau de sortie.

10. Pour confirmer que le logiciel est entièrement lié à votre LB 30 2.N, placez le commutateur SIM PRESET du panneau supérieur sur les 6 positions et observez le changement résultant sur l'interface du logiciel. La commande SIM LEVEL, lorsqu'elle est ajustée, doit déplacer le curseur de niveau violet sur l'interface du logiciel.

11. Vous êtes maintenant prêt à commencer à jouer et à enregistrer de la musique, il vous suffit donc de connecter votre LB 30 2.N à une interface audio via la sortie CAM SIM XLR et de brancher votre guitare dans l'entrée située à l'avant de l'ampli.

12. Lorsque vous jouez, vous pouvez modifier tous les paramètres en temps réel et voir tous les différents effets qu'ils peuvent avoir sur votre son.

13. Lorsque vous avez terminé de configurer votre tonalité, vous pouvez enregistrer cette nouvelle configuration en cliquant sur "enregistrer" à côté du nom du préréglage en haut de l'écran. Cliquez dessus pour ouvrir le menu SAVE PRESET. Seuls les 6 premiers préréglages de la liste seront accessibles par le LB 30 2.N, vous pourrez donc les déplacer et placer vos favoris en haut, etc. Basculez maintenant le SIM PRESET sur le LB 30 2.N sur la position 1 accédera au préréglage

nouvellement créé.

14. La sortie CAB SIM XLR est post-EQ, post-Master Volumes, post-FX LOOP, ce qui signifie que toutes les commandes du panneau avant affecteront le signal CAB SIM. Vous pouvez ajouter n'importe quel nombre de pédales dans l'entrée du LB 30 2.N et dans la boucle FX, elles seront toutes incluses dans la sortie du signal CAB SIM.

Phase B 43 0-1 0 = Normal ; 1 = Invert

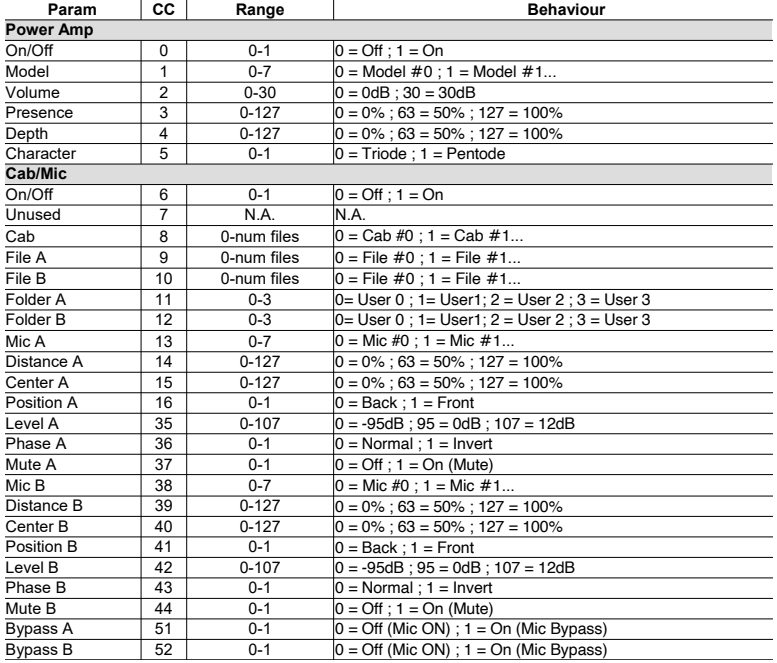

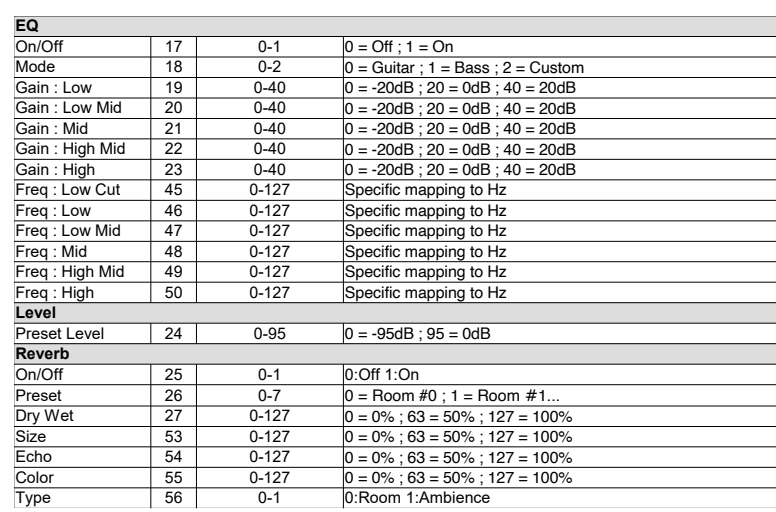

Size

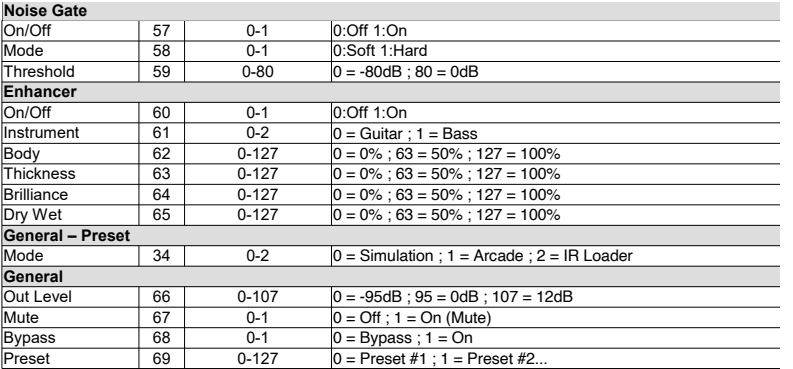

**\*T1: PRÉCONFIGURATIONS** - Les préréglages LB-2.N inclus sont les suivants.

- **1. CL-310DH Armoire virtuelle**
- **2. ABM-115H Armoire virtuelle**
- **3. ABM-810H Armoire virtuelle**
- **4. ABM-210H Armoire virtuelle**
- **5. RM-212T Armoire virtuelle**
- **6. ABM-410H Armoire virtuelle**

**LIENS ET PLUS**- Lié aux enceintes virtuelles Two notes Audio Engineering DynIR.

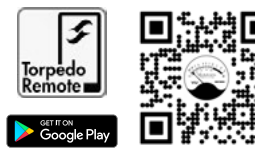

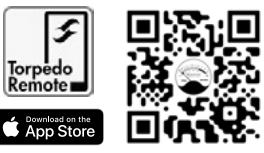

#### **ATTENTION!**

Ce produit a été fabriqué selon des spécifications spécifiques en ce qui concerne les exigences de tension d'alimentation applicables au pays dans lequel il est prévu que ce produit soit utilisé.

Si vous avez acheté ce produit via Internet ou par correspondance, vous devez vérifier que ce produit est destiné à être utilisé dans le pays dans lequel vous résidez.

L'utilisation de ce produit dans tout autre pays que celui pour lequel il est destiné pourrait être dangereuse et invalider la garantie du fabricant.

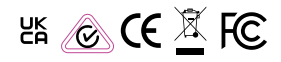

Mise au rebut des anciens équipements électriques (applicable dans l'Union européenne et dans d'autres pays européens dotés de systèmes de collecte séparés).

**Ev** Ce symbole sur le produit ou sur son emballage indique que ce produit ne doit pas être traité comme un déchet ménager. Au lieu de cela, il doit être remis au point de collecte approprié pour le recyclage des équipements électriques et électroniques. En vous assurant que ce produit est éliminé correctement, vous aiderez à prévenir les conséquences négatives potentielles pour l'environnement et la santé humaine, qui pourraient autrement être causées par une manipulation inappropriée des déchets de ce produit. Le recyclage des matériaux contribuera à préserver les ressources naturelles. Pour plus d'informations sur le recyclage de ce produit, veuillez contacter votre mairie, votre service d'élimination des déchets ménagers ou le magasin où vous avez acheté le produit.

Avis au client : les informations suivantes ne s'appliquent qu'aux équipements vendus dans les pays appliquant les directives de l'UE

Fabricant: Ashdown Engineering Ltd. The Old Maltings, Hall Road, Heybridge, Essex, England, CM9 4NJ.

#### **CARACTÉRISTIQUES:**

#### **Contributions**

Impédance d'entrée élevée - 100k ohms Plage d'entrée 300 mv à 40 v p - p Faible impédance d'entrée - 1M ohms Plage d'entrée 100mv à 10 v p - p Impédance de retour d'effets - 1M ohms Niveau d'entrée nominal Impédance d'entrée de ligne - 22k ohms Plage d'entrée 300mV

#### **Les sorties**

Impédance d'envoi d'effets - 47k ohms Niveau 0dbu nominal D.I.Output 600 ohms équilibré pré-ground lift Level -20dbu nominal Impédance minimale des sorties haut-parleur - 4 + 8 ohms Réponse en fréquence -3db à 22hz et 25khz Sortie casque Sortie jack 3,5 mm @ 32 Ohms

#### **Égalisation**

Basse  $+/-$  15dh @ 100hz Bas-Moyen +/- 15db @ 340hz Haut-moyen +/- 15db @ 660hz Aigus +/- 15db @ 7khz étagères

Signal sur bruit supérieur à 80 dB (égaliseur plat) Puissance de sortie 30 watts sous 4 ohms

#### **DÉCLARATION D'INTERFÉRENCE DE LA COMMISSION FÉDÉRALE DES COMMUNICATIONS**

Cet équipement a été testé et déclaré conforme aux limites d'un appareil numérique de classe B, conformément à la partie 15 des règles de la FCC. Ces limites sont conçues pour fournir une protection raisonnable contre les interférences nuisibles dans une installation résidentielle. Cet équipement génère, utilise et peut émettre de l'énergie de radiofréquence et, s'il n'est pas installé et utilisé conformément aux instructions, peut causer des interférences nuisibles aux communications radio.

Cependant, il n'y a aucune garantie que des interférences ne se produiront pas dans une installation particulière. Si cet équipement cause des interférences nuisibles à la réception radio ou télévision, ce qui peut être déterminé en éteignant et en rallumant l'équipement, l'utilisateur est encouragé à essayer de corriger l'interférence par l'une des mesures suivantes :. Réorientez ou déplacez l'antenne de réception.. Augmentez la distance entre l'équipement et le récepteur..

Connectez l'équipement à une prise sur un circuit différent de celui auquel le récepteur est connecté. Consultez le revendeur ou un technicien radio/TV expérimenté pour obtenir de l'aide.

**AVERTISSEMENT DE LA FCC :** Pour assurer une conformité continue, tout changement ou modification non expressément approuvé par la partie responsable de la conformité pourrait annuler l'autorité de l'utilisateur à utiliser cet équipement. (Exemple - utilisez uniquement des câbles d'interface blindés lors de la connexion à un ordinateur ou à des périphériques).

#### **DÉCLARATION DE LA FCC SUR L'EXPOSITION AUX RAYONNEMENTS**

Cet équipement est conforme aux limites d'exposition aux rayonnements RF de la FCC établies pour un environnement non contrôlé.

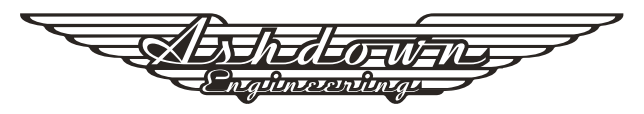

#### **LITTLE BASTARD 2.N BENUTZERHANDBUCH**

## **VIELEN DANK**

Vielen Dank für den Kauf Ihres Ashdown Engineering-Produkts und willkommen in der Familie! Wir glauben wirklich, dass Sie die richtige Wahl getroffen haben und wissen, dass dieser Verstärker Ihnen jahrelang großartigen Klang und gute Dienste leisten wird.

Es ist jedoch eine Maschine und muss gepflegt werden, bitte lesen durch dieses Benutzerhandbuch, das Ihnen helfen wird, das Beste daraus zu machen

Ihr neues Ashdown und halten Sie es so lange am Laufen wie einige unserer glücklichsten und sehr berühmten Kunden.

# **ENTWICKELT FÜR DAS LEBEN**

"Designed For Life" bedeutet, dass dieses Produkt für eine Lebensdauer von mehr als 20 Jahren ausgelegt ist, wodurch die Umweltbelastung durch Elektroaltgeräte reduziert wird.

Es wurde in Übereinstimmung mit der aktuellen und kommenden Gesetzgebung in Bezug auf Reparaturfähigkeit und Service entwickelt. Für Ersatzteile bitte mailen: info@ashdownmusic.co.uk

## **ONLINE REGISTRIEREN**

Bitte registrieren Sie dieses Produkt online, damit wir sicherstellen können, dass wir Ihnen jahrelangen Kundensupport durch unser freundliches internes Servicezentrum bieten können.

Hier müssen Sie besuchen, um Ihr Produkt zu registrieren: **http://www.ashdownmusic.com/pages/register-your-product**

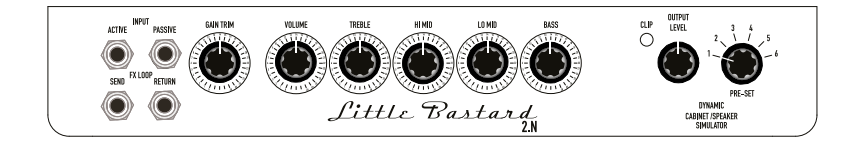

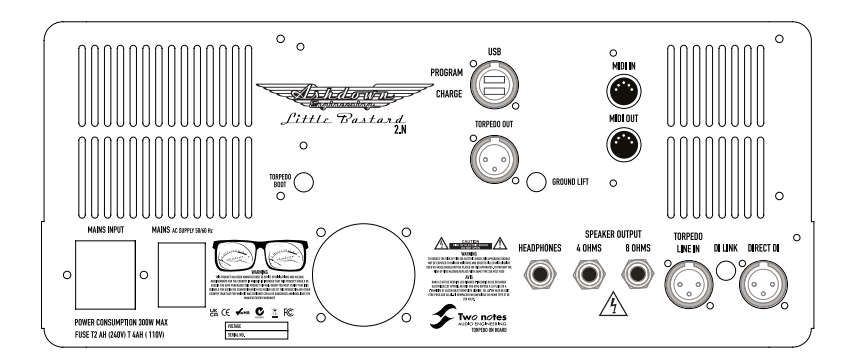

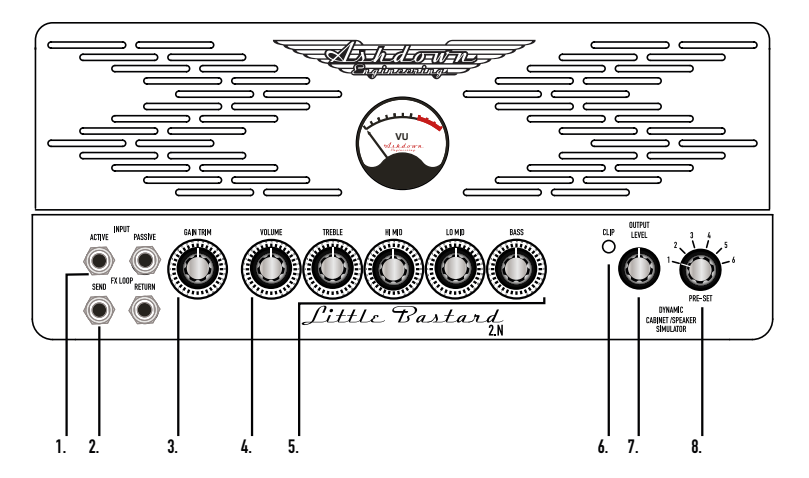

#### **DAS VU-METER**

Das VU-Meter auf der Vorderseite gibt Ihnen eine visuelle Anzeige der Ausgabe des Verstärkers, während er gespielt wird. Dies kann verwendet werden, um einen sauberen Headroom zu gewährleisten oder etwas Aggressiveres einzuwählen....

#### **1. INSTRUMENTENEINGANG**

Es gibt zwei Instrumenteneingänge mit zwei Empfindlichkeitsoptionen. Der High Sensitivity Toggle ist ein hochohmiger Toggle für passive Bassinstrumente. Der Umschalter für niedrige Empfindlichkeit hat eine Impedanz, um das Signal von aktiven Bassinstrumenten genau anzupassen, d. h. solchen mit einem eingebauten batteriebetriebenen Vorverstärker.

#### **2. EFFEKT-SEND/RETURN**

Ein röhrengetriebener und rückgewonnener Effektweg ist vorgesehen, dieser befindet sich zwischen dem Vorverstärker und der Endstufe, vor dem Master-Volume. Der Signalpegel eignet sich zum Ansteuern einer Vielzahl von Effektpedalen, wobei der vorhandene Pegel vollständig von der verwendeten Vorverstärkungsstufe abhängt. In dieser Schleife sollten nur Effekte verwendet werden.

#### **3. GAIN TRIM**

Dies funktioniert als Gain-Regler von kristallklaren Tönen bis hin zu vollmundiger harmonischer Verzerrung ... Ein wenig kann viel bewirken...

#### **4. VOLUMEN**

Der Ausgangsregler stellt den Gesamtpegel des Verstärkers ein. Passen Sie dies an Ihre bevorzugte Gesamtlautstärke auf der Bühne an.

#### **5. 4-BAND-EQ**

Diese besteht aus Höhen-, Hi-Mid-, Low-Mid- und Bass-Reglern mit einem stark erweiterten Bereich von über 40 dB bei voller Leistung.

#### **6. CLIP**

Dies zeigt an, wenn das Ausgangssignal des Zwei-Noten-DynIR-Ausgangs abgeschnitten wird, um eine klare Darstellung des DynIR zu erhalten.

#### **7. AUSGANGSPEGEL**

Hiermit stellen Sie die Ausgangslautstärke des Zwei-Noten-DynIR-Ausgangs DI auf der Rückseite des Verstärkers ein.

#### **8. VOREINGESTELLT**

Wählen Sie aus 6 an Bord verfügbaren offiziellen Ashdown Two Notes DynIR-Impulsantwortschränken, die von uns für Sie entwickelt wurden. Siehe Tabelle \*T.1 für Liste.

#### **LITTLE BASTARD 2.N BENUTZERHANDBUCH**

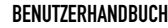

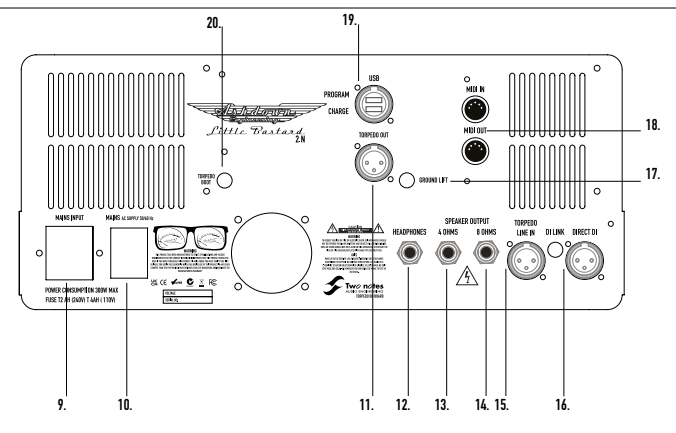

#### **9. NETZEINGANG**

Der Verstärker ist mit einem standardmäßigen IEC-Stecker und einem für das Land, in dem Sie leben, gelieferten IEC-Kabel ausgestattet. Die voreingestellte Eingangsspannung wird auf der Rückseite zusammen mit den Sicherungswerten angezeigt.

#### **10. NETZ**

Schalten Sie das Gerät mit dem mitgelieferten Schalter ein und aus, sobald es mit dem Netzeingang verbunden ist

#### **11. TORPEDO AUS**

Dies ist ein symmetrischer XLR-DI-Ausgang, der vom DynIR-Ausgang abgeleitet DynIR wird.

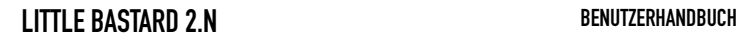

#### **12. KOPFHÖRER**

Es gibt einen 32-Ohm-Kopfhörerausgang für stilles Üben. Der Kopfhörerausgang wird vom Ausgangsübertrager des Verstärkers abgeleitet und beinhaltet nicht die Gehäusesimulation. Dies ist für stilles Üben und Überwachen in Echtzeit gedacht.

#### **13/14. LAUTSPRECHERAUSGÄNGE**

Es sind zwei Lautsprecherausgangsbuchsen mit einer Impedanz von 8 oder 4 Ohm vorhanden, von denen jeweils nur EINE verwendet werden muss, wobei die Buchse so gewählt wird, dass sie der Impedanz der jeweils verwendeten Lautsprecherkombination entspricht.

Die integrierte Blindlast ermöglicht den Betrieb des Verstärkers ohne angeschlossene Last.

#### **15. TORPEDO LINE IN & DI LINK**

Der IR DI IN & DI LINK ist eine Option, die Ihnen die Möglichkeit gibt, den LB-2.N als Re-Amping-Einheit zu verwenden, um Ihre vorab aufgezeichneten Leitungen zu betreiben, wodurch ihnen einige alternative Klangoptionen mit einer Reihe alternativer Einstellungen zur Verfügung stehen eingebettet Zwei Noten Torpedo. Die DI LINK-Taste verbindet/trennt DIRECT DI und DynIR, um das Signal zu isolieren.

#### **16. DIREKT DI**

Dies ist ein Transformator, der vom Ausgang abgeleitet wird und als solcher alle mit den Klangreglern vorgenommenen Einstellungen, alle verwendeten Effekte und einen gewissen Einfluss des verwendeten Lautsprechers enthält. Der erreichte Pegel hängt von der Spiellautstärke ab. In der Regel aber für Linepegel (0,775V) geeignet.

#### **17. BODENAUFZUG**

Ein Bodenlift ist eingebaut

#### **18. MIDI IN/OUT**

Midi IN- und OUT-Buchsen sind vorhanden, um die Steuerung über einen Midi-Controller (separat erhältlich) über die verfügbaren Funktionen über den Two Notes Torpedo zu ermöglichen. (Siehe MIDI für weitere Informationen).

#### **19. USB - PROGRAMMIEREN/LADEN**

Um entweder die integrierte Two Notes Torpedo-Firmware zu programmieren oder mit der praktischen Option, Ihr USB-Gerät aufgeladen zu halten ...

#### **20. STIEFEL**

Der Boot-Druckknopf ist eine ausfallsichere Funktion für die Wartung vor Ort. Es stellt sicher, dass es immer eine Möglichkeit gibt, eine eingefrorene Einheit neu zu starten und neu zu programmieren. Insbesondere wenn ein Update vor Ort schief geht, kann der Endbenutzer das Gerät zu Hause neu starten, ohne das Gerät an ein Servicezentrum schicken zu müssen, was viel Zeit und Geld sparen kann.

#### **DER VERSTÄRKER**

#### **LEISTUNGSVERSTÄRKER**

All Valve-Design mit einem vollständig schwebenden Paraphrase-Inverter, 4 x EL84-Leistungsröhren mit individueller Selbstvorspannung und Null-Negativrückkopplung für eine selbstbegrenzende Open-Loop-Reaktion und eine gute Empfindlichkeit gegenüber den verwendeten Lautsprechern. Ausgangsleistung 30 Watt Dauerdurchschnitt an 4 oder 8 Ohm.

#### **VENTILBESTÜCKUNG:**

**PRE** -3 X ECC82 - 1 x ECC83 **POWER** - 4 X EL84

#### **MIDI**

Der LB-2.N verarbeitet sowohl Preset-Change-Befehle (Program Change oder PC) als auch Parameter-Change-Befehle (Control Change oder CC). Auf diese Weise können Sie mit allen Parametern des Geräts von jedem Standard-MIDI-Controller aus interagieren, z. B. einem MIDI-Pedalboard oder einem Keyboard.

Wählen Sie, ob das Gerät zwei Program Change- und/oder Control Change-Befehle empfangen soll. Wenn Sie beispielsweise die voreingestellte Umschaltung (PC) verwenden möchten, kann der CC-Empfang ausgeschaltet sein.

Stellen Sie einen MIDI-Kanal ein, den das Gerät empfangen soll. Sie können wählen, ob Sie alle Kanäle empfangen möchten, was nützlich ist, wenn Sie nicht genau wissen, auf welchem Kanal die Befehle gesendet werden. Überprüfen Sie mit dem MIDI-Monitor den korrekten Empfang der Befehle durch den Two Notes Torpedo.

Siehe Abschnitt MIDI Mapping für die Tabellen bezüglich Program Change und Command Change.

#### **PROGRAMMWECHSEL (PC)**

Jedes Preset auf dem LB-2.N hat eine einzige Programmnummer. Das Preset 001 der Maschine wird von einem MIDI PC 1 getriggert, Sie können die 128 Presets ansprechen, mit MIDI PC 1 bis MIDI PC 128. Auf diese Weise ist es möglich, durch Senden des wahlfreien Zugriffs auf das Preset zu gelangen entsprechende MIDI-PC-Nummer.

#### **KONTROLLWECHSEL (CC)**

Die Tabelle auf Seite 16-18 zeigt die Control-Change-Nummern für jeden Parameter sowie deren Bereich und Verhalten.

#### **DIE TORPEDO-TECHNOLOGIE**

Um Ihnen Realismus und Spielkomfort zu bieten, hat Two Notes eine einzigartige Technologie entwickelt, die auf einer Anpassung von Faltungstechniken basiert. Beginnend mit der Messung eines tatsächlichen Gehäuse- und Mikrofon-Setups kann der eingebettete Two Notes Torpedo das System genau so reproduzieren, wie es gemessen wurde, sowie die Position des Mikrofons im Raum.

Um diese digitalen Algorithmen voll auszuschöpfen, gewährleistet das hochwertigste Audiodesign eine perfekte Analog-Digital-Wandlung und einen riesigen Dynamikbereich, um das ultimative Spielerlebnis zu erhalten.

Dieses Produkt wurde in professionellen Studios und Bühnenumgebungen gründlich getestet und ist die Alternative, nach der viele Musiker suchen, um eine professionelle Klangaufnahme ihrer verstärkten Instrumente zu erreichen. Der eingebettete Two Notes Torpedo gibt Ihnen jederzeit und überall den schwer fassbaren Sound der größten Aufnahmestudios und Produzenten.

#### **IMPULSANTWORTEN VON DRITTANBIETERN**

Der LB-2.N ist in der Lage, die besten Basstöne durch die Verwendung der Torpedo-Technologie zu liefern, aber Sie können auch Impulsantworten einbetten, die Sie gekauft oder kostenlos von Drittanbietern heruntergeladen haben, in den Formaten .WAV oder .AIFF. Mit der kostenlosen Torpedo Remote-Software können Sie IRs von Drittanbietern in den LB-2.N hochladen.

#### **ERSTELLEN SIE IHRE EIGENEN IRS**

Laden Sie die kostenlose Software Two note Torpedo BlendIR von der Website Two notes Audio Engineering herunter. Mit dieser Software können Sie Ihr eigenes Boxen- und Mikrofon-Setup erfassen und seine Klangsignatur in den LB-2.N einbetten.

#### **ANMERKUNGEN:**

#### **SILENT**

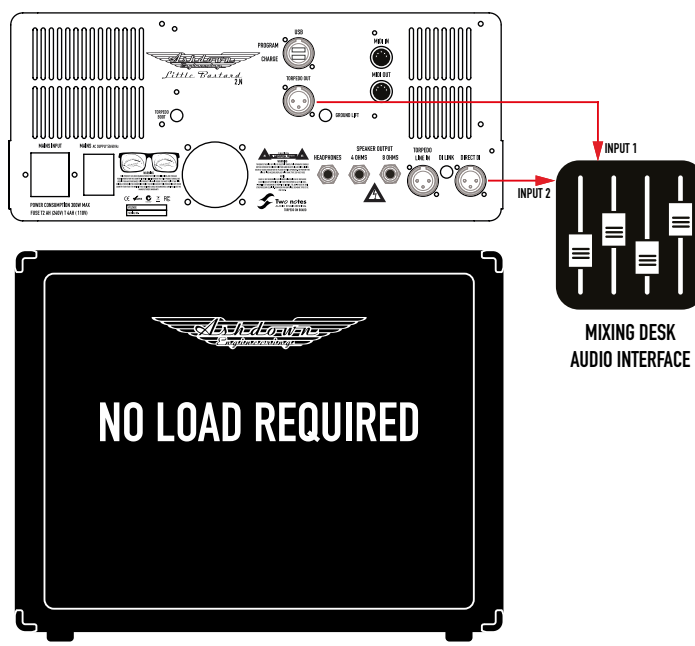

**LIVE**  $\circ$ . Ó ×m  $\sum_{\rm max}$ Little Bastard **SORGH AIR**  $\bigcirc$   $\overline{\bigcirc}$  and  $\overline{\bigcirc}$  $\circ$  $\overline{S}^{\rm max}$  $\frac{1}{\frac{1}{1-\frac{1}{1-\frac{1}{$ **MAS** BRY **DOO INPUT 1**  $\sim$ **INPUT 2**Α  $\mathcal{F}$  two notes -<br>FONER DONGUMETEN 200M MOT<br>FUSE TEAM (SAPO T MAN) 1100) **4 OHM or 2 x 8 OHM CABs MIXING DESK**  $\overline{\mathbf{C}}$ **AUDIO INTERFACE 8 OHM CAB** (Esthedeoewen)

#### **RE-AMP**

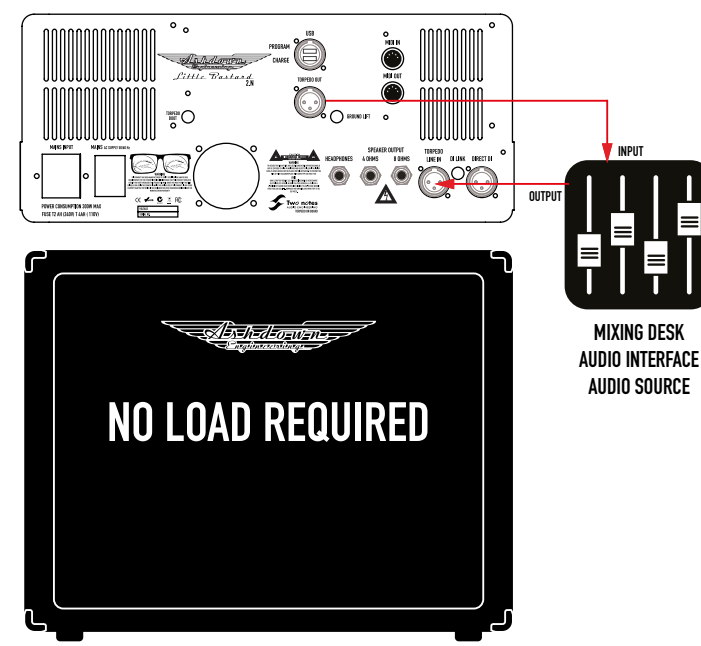

#### **DIE BASSAUSWAHL**

Wir haben Wert darauf gelegt, ein vielfältiges Angebot an Gehäusen zu erfassen, das die gesamte Palette von der berüchtigten ABM-Reihe bis zu unserer einzigartigen, für Guy Pratt entworfenen CL-310-Kabine umfasst. Das Sortiment von sechs Boxen umfasst die ABM-810H-EVO IV, ABM-410H-EVO IV, ABM-210H-EVO IV, ABM-115-EVO IV, RM-212-EVO II und die CL-310 DH. Mit der Option, vier der sechs zusätzlich mit Hörnern/Hochtönern in der Höhe zu erfassen, stehen Ihnen zehn Kabinen zur Auswahl.

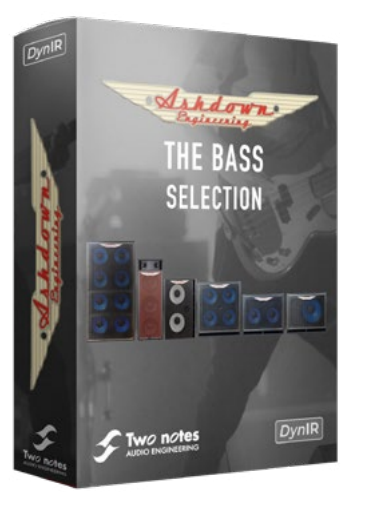

## **Torpedo Wall of Sound**

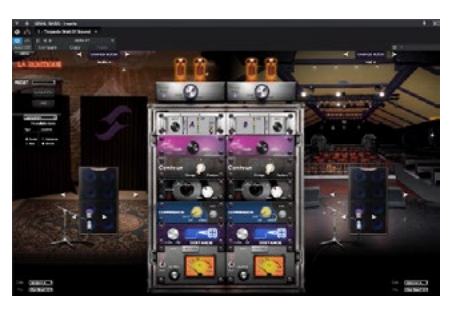

#### ZWEI HINWEISE: BEGINNEN SIE

1. Um das Beste aus Ihrem LB 30 2.N herauszuholen, müssen Sie die TORPEDO RE-MOTE-Software installieren. Siehe unten, um den Link für Ihr Gerät zu erhalten: Mac OS X 10.9+: https://www.two-notes.com/download/76392/ Windows 32-BIT: https://www.two-notes.com/download/76390/ Windows 64-BIT: https://www.two-notes.com/download/76391/

Laden Sie die Software herunter und folgen Sie den Anweisungen auf dem Bildschirm.

2. Sobald die TORPEDO REMOTE installiert ist, verbinden Sie Ihr LB 30 2.N mit einem USB-A-zu-USB-B-Kabel mit dem Comuser. Die USB-Buchse befindet sich auf der Rückseite des Verstärkers.

3. Schalten Sie das LB 30 2.N am rückseitigen Netzschalter ein. Sie müssen zu diesem Zeitpunkt keine anderen Kabel an den Verstärker anschließen, und ein Lautsprecher ist nicht erforderlich. Die Klasse-D-Ausgangsstufe ermöglicht Benutzern ohne angeschlossenen Lautsprecher oder Last.

4. Nach dem Anschließen erkennt Ihr Computer den LB 30 2.N und installiert Gerätetreiber. Wenn Sie überprüfen möchten, ob es korrekt installiert wurde, gehen Sie in Windows zu: Systemsteuerung > Geräte-Manager > Ansicht und klicken Sie auf "Geräte nach Container". Der LB 30 2.N sollte am Ende der Liste erscheinen.

5. Sie können jetzt die TORPEDO REMOTE-Software über das Desktop-Symbol starten.

6. Folgen Sie den Anweisungen auf dem Bildschirm und klicken Sie auf "OK". Ihre Software verbindet sich mit dem LB 30 2.N und öffnet die Softwareschnittstelle.

7. Der LB 30 2.N ist bereits mit der richtigen Two Notes-Firmware und Voreinstellungen installiert und wurde noch nicht bei Two Notes registriert. Sie müssen sich jetzt für ein kostenloses Konto anmelden und Ihr LB 30 2.N registrieren, damit es mit Ihrem Konto verknüpft wird. Auf diese Weise können Sie alle vom Benutzer erstellten Presets sichern und weitere CAB-SIMs zur Verwendung mit Ihrem Verstärker kaufen.

Alle Ihre Lizenzen sind dann über die Softwareschnittstelle, die Sie mit Ihrem Online-Konto verbindet, leicht zugänglich.

8. Online registriert? Sie sind bereit zu spielen! Es besteht die Möglichkeit, Two Notes als Gast zu verwenden, aber Sie werden nicht alle Vorteile eines Kontos nutzen.

9. Es ist wichtig, sich etwas Zeit zu nehmen, um die verschiedenen Möglichkeiten der Software kennenzulernen. Two Notes enthält: EQ-Sektionen, ein Noise Gate, ein vollständig konfigurierbares Reverb, einen Audio Enhancer, einen Power Amp-Wahlschalter, zwei Mikrofone, die nach Ihren Wünschen ausgewählt und positioniert werden können, einen Gitarren-Tuner und einen Ausgangspegelregler.

10. Um zu bestätigen, dass die Software vollständig mit Ihrem LB 30 2.N verbunden ist, schalten Sie den SIM PRESET-Schalter auf der Oberseite auf alle 6 Positionen und sehen Sie sich die resultierende Änderung auf der Softwareoberfläche an. Der SIM LEVEL-Regler sollte nach Anpassung den violetten Level-Schieberegler auf der Softwareoberfläche bewegen.

11. Sie können jetzt mit dem Abspielen und Aufnehmen von Musik beginnen, schließen Sie also einfach Ihr LB 30 2.N über den CAM SIM XLR-Ausgang an ein Audio-Interface an und schließen Sie Ihre Gitarre an den Eingang an der Vorderseite des Verstärkers an.

12. Wenn Sie spielen, können Sie alle Parameter in Echtzeit ändern und all die verschiedenen Auswirkungen sehen, die sie auf Ihren Ton haben können.

13. Wenn Sie mit der Einrichtung Ihres Tons fertig sind, können Sie diese neue Konfiguration speichern, indem Sie oben auf dem Bildschirm neben dem voreingestellten Namen auf "Speichern" klicken. Wenn Sie darauf klicken, wird das SAVE PRESET-Menü geöffnet. Nur die ersten 6 Voreinstellungen in der Liste sind für das LB 30 2.N zugänglich, sodass Sie diese verschieben und Ihre Favoriten an die Spitze setzen können usw. Schalten Sie nun das SIM PRESET auf dem LB 30 2.N auf Position 1 greift auf das neu erstellte Preset zu.

14. Der CAB SIM XLR-Ausgang ist Post-EQ, Post-Master Volumes, Post-FX LOOP, was bedeutet, dass alle Bedienelemente auf der Frontplatte das CAB SIM-Signal beeinflussen. Sie können eine beliebige Anzahl von Pedalen in den Eingang des LB 30 2.N und in den FX LOOP einfügen, diese werden alle in den CAB SIM-Signalausgang aufgenommen.

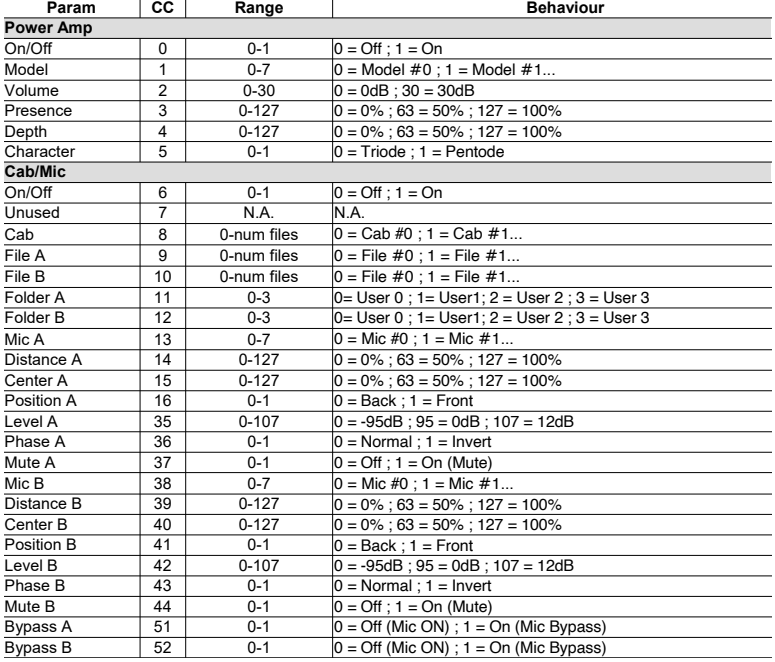

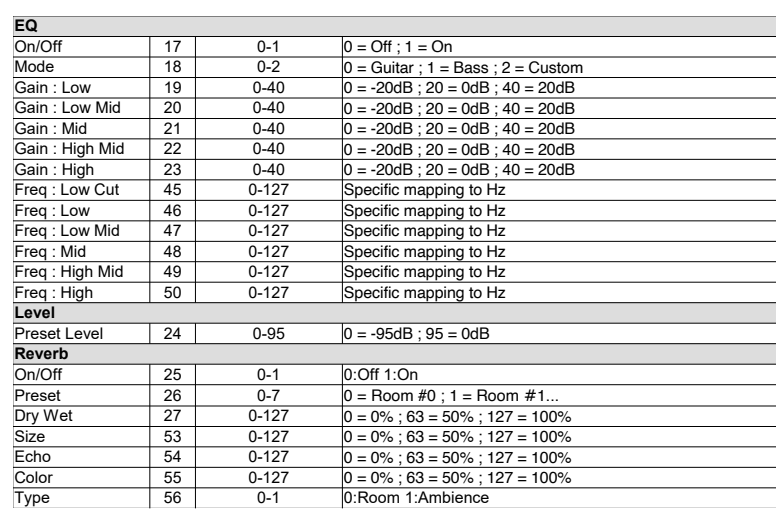

Size

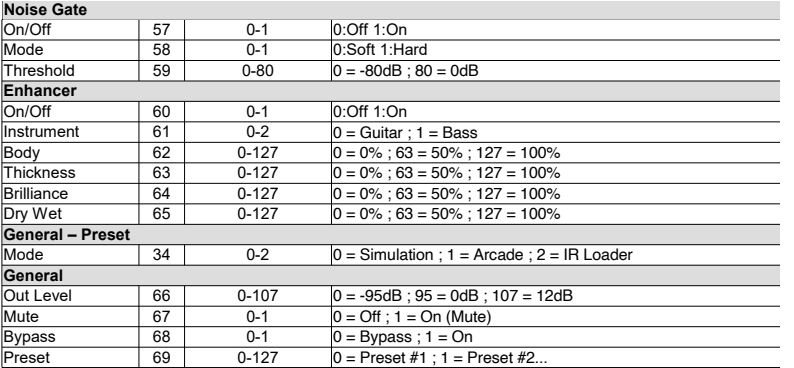

**\*T1: VOREINSTELLUNGEN** - Folgende LB-2.N Voreinstellungen sind enthalten.

- **1. CL-310DH Virtuelles Kabinett**
- **2. ABM-115H Virtuelles Kabinett**
- **3. ABM-810H Virtuelles Kabinett**
- **4. ABM-210H Virtuelles Kabinett**
- **5. RM-212T Virtuelles Kabinett**
- **6. ABM-410H Virtuelles Kabinett**

**LINKS & MEHR** - Verwandt mit den Two Notes Audio Engineering DynIR Virtual Cabi-

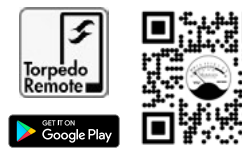

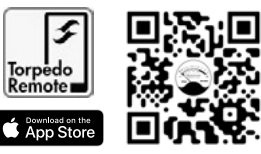

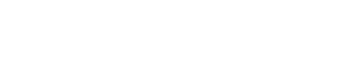

#### **WARNUNG!**

Dieses Produkt wurde gemäß spezifischen Spezifikationen hinsichtlich der Anforderungen an die Versorgungsspannung hergestellt, die für das Land gelten, in dem dieses Produkt verwendet werden soll.

Wenn Sie dieses Produkt über das Internet oder per Versandhandel gekauft haben, müssen Sie überprüfen, ob dieses Produkt für die Verwendung in dem Land bestimmt ist, in dem Sie wohnen.

Die Verwendung dieses Produkts in einem anderen Land als dem, für das es bestimmt ist, könnte gefährlich sein und die Herstellergarantie ungültig machen.

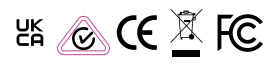

Entsorgung von Elektro-Altgeräten (Anwendbar in der Europäischen Union und anderen europäischen Ländern mit getrennten Sammelsystemen).

Dieses Symbol auf dem Produkt oder seiner Verpackung weist darauf hin, dass dieses Produkt nicht als Haushaltsabfall behandelt werden darf. Stattdessen wird sie übergeben bei der entsprechenden Sammelstelle für das Recycling von Elektro- und Elektronikgeräten abgeben. Indem Sie sicherstellen, dass dieses Produkt ordnungsgemäß entsorgt wird, tragen Sie dazu bei, mögliche negative Folgen für die Umwelt und die menschliche Gesundheit zu vermeiden, die andernfalls durch eine unsachgemäße Entsorgung dieses Produkts verursacht werden könnten. Das Recycling von Materialien trägt dazu bei, natürliche Ressourcen zu schonen. Für weitere Informationen zum Recycling dieses Produkts wenden Sie sich bitte an Ihre Gemeindeverwaltung, Ihren Entsorgungsdienst für Haushaltsabfälle oder das Geschäft, in dem Sie das Produkt gekauft haben.

Hinweis für Kunden: Die folgenden Informationen gelten nur für Geräte, die in Ländern verkauft werden, in denen EU-Richtlinien gelten

Hersteller: Ashdown Engineering Ltd. The Old Maltings, Hall Road, Heybridge, Essex,

#### **SPEZIFIKATIONEN:**

#### **Eingänge**

Hohe Eingangsimpedanz - 100 kOhm Eingangsbereich 300 mV bis 40 V p - p Niedrige Eingangsimpedanz - 1 M Ohm Eingangsbereich 100 mV bis 10 V p - p Impedanz der Effektrückführung - 1 M Ohm Instrumentenpegel nominal Line-Eingangsimpedanz - 22 kOhm Eingangsbereich 300 mV

#### **Ausgänge**

Effektsendeimpedanz - 47 kOhm D.I.-Ausgang 600 Ohm symmetrischer Pre-Ground-Lift-Pegel -20dbu nominal Lautsprecherausgänge Mindestimpedanz - 4 und 8 Ohm Frequenzgang -3 dB bei 22 Hz und 25 kHz Kopfhörerausgang 3,5-mm-Klinkenausgang bei 32 Ohm

#### **Ausgleich**

Bässe +/- 15 dB bei 100 Hz Lo-Mid +/- 15 dB bei 340 Hz Hi-Mid +/- 15 dB bei 660 Hz Höhen +/- 15 dB bei 7 kHz Shelving

Signal-Rausch-Verhältnis besser als 80 dB (E.Q. Flat) Ausgangsleistung 30 Watt an 4 Ohm

#### **INTERFERENZERKLÄRUNG DER FEDERAL COMMUNICATION COMMISSION**

Dieses Gerät wurde getestet und entspricht den Grenzwerten für ein digitales Gerät der Klasse B gemäß Teil 15 der FCC-Bestimmungen. Diese Grenzwerte sollen einen angemessenen Schutz vor schädlichen Interferenzen in Wohngebieten bieten. Dieses Gerät erzeugt, verwendet und kann Hochfrequenzenergie ausstrahlen und kann, wenn es nicht gemäß den Anweisungen installiert und verwendet wird, schädliche Interferenzen im Funkverkehr verursachen.

Es gibt jedoch keine Garantie dafür, dass bei einer bestimmten Installation keine Interferenzen auftreten. Wenn dieses Gerät schädliche Störungen beim Radio- oder Fernsehempfang verursacht, was durch Ein- und Ausschalten des Geräts festgestellt werden kann, wird dem Benutzer empfohlen, zu versuchen, die Störung durch eine der folgenden Maßnahmen zu beheben:. Richten Sie die Empfangsantenne neu aus oder stellen Sie sie an einem anderen Ort auf.. Vergrößern Sie den Abstand zwischen dem Gerät und dem Empfänger..

Schließen Sie das Gerät an eine Steckdose in einem anderen Stromkreis als dem an, an den der Receiver angeschlossen ist. Wenden Sie sich an den Händler oder einen erfahrenen Radio-/ Fernsehtechniker, um Hilfe zu erhalten.

**FCC-VORSICHT:**Um eine kontinuierliche Konformität zu gewährleisten, können Änderungen oder Modifikationen, die nicht ausdrücklich von der für die Konformität verantwortlichen Partei genehmigt wurden, die Berechtigung des Benutzers zum Betrieb dieses Geräts aufheben. (Beispiel: Verwenden Sie beim Anschluss an Computer oder Peripheriegeräte nur abgeschirmte Schnittstellenkabel).

#### **FCC-ERKLÄRUNG ZUR STRAHLENBELASTUNG**

Dieses Gerät entspricht den FCC-Grenzwerten für HF-Strahlungsbelastung, die für eine unkontrollierte Umgebung festgelegt wurden.

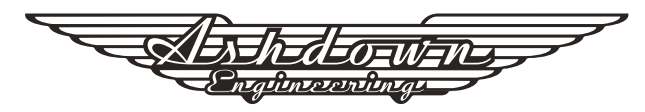

#### **LITTLE BASTARD 2.N GUÍA DEL USUARIO**

## **GRACIAS**

¡Gracias por comprar su producto Ashdown Engineering y bienvenido a la familia! Realmente creemos que ha tomado la decisión correcta y sabemos que este ampli ficador le brindará años de excelente tono y servicio.

Sin embargo, es una máquina y necesita ser cuidada, por favor lea a través de este manual de usuario que le ayudará a sacar el máximo partido su nuevo Ashdown y manténgalo funcionando mientras algunos de nuestros clientes más felices y muy famosos.

# **DISEÑADO PARA LA VIDA**

"Diseñado para toda la vida" significa que este producto está diseñado para tener una vida útil de más de 20 años, lo que reduce el impacto ambiental causado por los equipos eléctricos de desecho.

Ha sido diseñado de acuerdo con la legislación actual y futura con respecto a la capacidad de reparación y servicio.

Para repuestos, envíe un correo electrónico a: info@ashdownmusic.co.uk

# **REGISTRO EN LÍNEA**

Registre este producto en línea para que podamos asegurarnos de brindarle años de atención al cliente a través de nuestro amable centro de servicio interno.

> Aquí es donde debe visitar para registrar su producto: **http://www.ashdownmusic.com/pages/register-your-product**

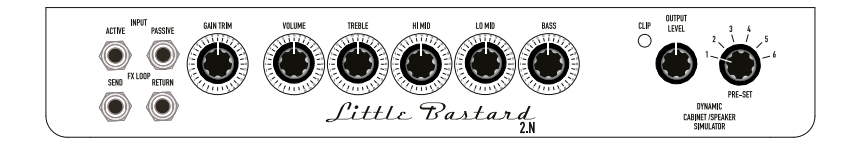

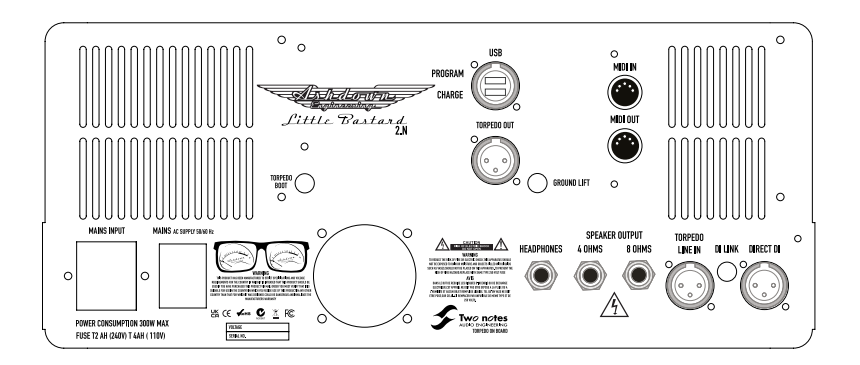

# **VU TEVEL** *Pittle Bastard* CABINET /SPEAKER **1. 2. 3. 4. 5. 6. 7. 8.**

#### **EL MEDIDOR VU**

El medidor VU provisto en el panel frontal le brinda una visualización de la salida del amplificador mientras se reproduce. Esto se puede usar para garantizar un espacio libre limpio o marcar algo un poco más agresivo....

#### **1.ENTRADA DE INSTRUMENTO**

Hay dos entradas de instrumento, con dos opciones de sensibilidad. El conmutador de alta sensibilidad es un conmutador de alta impedancia que se adapta a los instrumentos de bajo pasivos. El interruptor de baja sensibilidad tiene una impedancia para coincidir con precisión con la señal de los instrumentos de bajo activos, es decir, aquellos con un preamplificador incorporado alimentado por batería.

#### **2. ENVÍO/RETORNO DE EFECTOS**

Se proporciona un bucle de efectos recuperados y accionado por válvulas, que está situado entre el preamplificador y el amplificador de potencia, por delante del volumen maestro. El nivel de la señal es adecuado para controlar una amplia gama de pedales de efectos, y el nivel presente depende completamente del nivel de preganancia que se utilice. Solo se deben usar efectos en este bucle.

#### **3. RECORTE DE GANANCIA**

Esto funciona como un control de ganancia desde tonos claros como el cristal hasta una distorsión armónica rica y completa... Un poco puede hacer mucho...

#### **4. VOLUMEN**

El control de salida ajusta el nivel general del amplificador. Ajuste esto para su volumen de juego de escenario general preferido.

#### **5. EQ DE 4 BANDAS**

Este consta de controles de agudos, medios altos, medios bajos y bajos con un rango muy mejorado de más de 40 dB a máxima potencia.

#### **6. ACORTAR**

Esto es para indicar cuándo se produce un recorte en la señal de salida de la salida DynIR de dos notas para mantener una representación clara del DynIR.

#### **7. NIVEL DE SALIDA**

Esto es para ajustar el volumen de salida de la DI de salida Two notes DynIR en la parte trasera del amplificador.

#### **8.PREESTABLECIDA**

Seleccione entre los 6 gabinetes de respuesta de impulso DynIR oficiales Ashdown Two notes disponibles a bordo diseñados por nosotros para usted. Consulte la tabla \*T.1 para ver la lista.

#### **LITTLE BASTARD 2.N GUÍA DEL USUARIO**

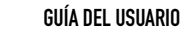

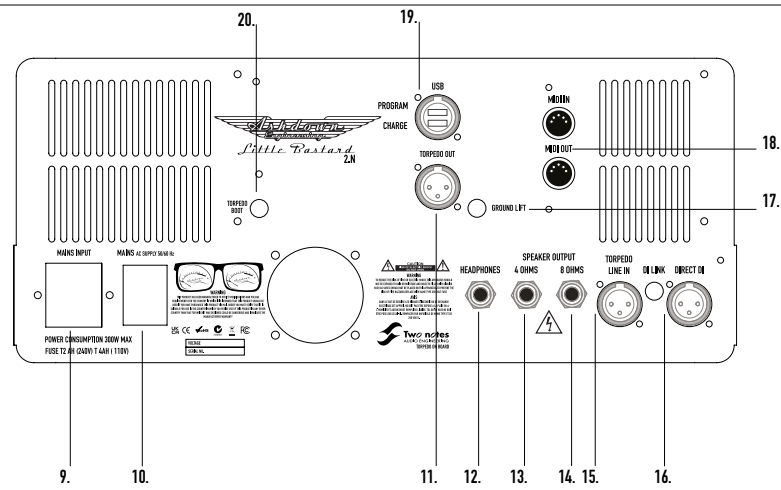

#### **9. ENTRADA DE RED**

El amplificador está equipado con un conector IEC estándar y un cable IEC suministrado correcto para el país en el que reside. El VOLTAJE de entrada preestablecido se muestra en el panel posterior junto con las clasificaciones de los fusibles.

#### **10.RED ELÉCTRICA**

Encender y apagar con el interruptor provisto una vez conectado a la entrada d red

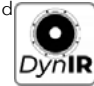

#### **11. FUERA TORPEDO**

Esta es una salida XLR DI balanceada derivada de la salida DynIR.

Hay una salida de auriculares de 32 ohmios para usar en la práctica silenciosa. La salida de auriculares se deriva del transformador de salida del amplificador y no incluye la simulación de gabinete. Esto está destinado a la práctica silenciosa y el seguimiento en tiempo real.

#### **13/14. SALIDAS DE ALTAVOZ**

Se proporcionan dos enchufes de salida de altavoz con una impedancia de 8 o 4 ohmios, solo se debe usar UNO a la vez, se elige el enchufe para que coincida con la impedancia de la combinación de gabinete en uso en ese momento.

La carga reactiva a bordo permite que el amplificador funcione sin una carga conectada.

#### **15.LÍNEA DE TORPEDO ENTRADA Y ENLACE DI**

El IR DI IN & DI LINK es una opción que le brinda la posibilidad de usar el LB-2.N como una unidad de reamplificación para ejecutar sus líneas pregrabadas, dándoles algunas opciones tonales alternativas con una serie de configuraciones alternativas disponibles a través del Dos notas incrustadas Torpedo. El botón pulsador DI LINK vincula/desvincula DIRECT DI y DynIR para aislar la señal.

#### **16. DI DIRECTO**

Este es un transformador derivado de la salida y, como tal, tendrá todos los ajustes realizados con los controles de tono, todos los efectos en uso y alguna influencia del altavoz en uso. El nivel obtenido depende del volumen de reproducción. Pero por regla general es adecuado para nivel de línea (0,775V).

#### **17. ELEVACIÓN DE SUELO**

Se instala un elevador de tierra

#### **18. ENTRADA/SALIDA MIDI**

Se proporcionan tomas Midi IN y OUT para permitir el control a través de un controlador midi (disponible por separado) sobre las funciones disponibles a través del Torpedo de dos notas. (Ver MIDI para más información).

#### **19. USB - PROGRAMA/CARGA**

Para programar el firmware integrado Two notes Torpedo integrado o con la práctica opción para mantener su dispositivo USB cargado...

#### **20.BOTA**

El botón pulsador de arranque es una función a prueba de fallas para el servicio en el campo. Asegura que siempre haya una manera de reiniciar y reprogramar una unidad congelada. En particular, si una actualización en campo sale mal, permite que el usuario final reinicie la unidad en casa, sin tener que enviar la unidad a un centro de servicio, lo que puede ahorrar mucho tiempo y dinero.

#### **EL AMPLIFICADOR**

#### **AMPLIFICADOR DE PODER**

Todo el diseño de Valve presenta un inversor de paráfrasis totalmente flotante, 4 válvulas de potencia EL84 con polarización automática individual y retroalimentación negativa cero para una respuesta de bucle abierto autolimitante y una buena sensibilidad a los altavoces en uso. Potencia de salida 30 watts continuos promedio a 4 u 8 ohms.

#### **COMPLEMENTO DE VÁLVULA:**

**PRE** - 3 X ECC82 - 1 x ECC83 **POWER** - 4 X EL84

#### **MIDI**

El LB-2.N maneja tanto comandos de cambio preestablecidos (Cambio de programa o PC) como comandos de cambio de parámetros (Cambio de control o CC). De esta manera, puede interactuar con todos los parámetros de la unidad desde cualquier tipo de controlador MIDI estándar, como una pedalera MIDI o un teclado.

Seleccione si la unidad va a recibir comandos de cambio de programa y/o cambio de control. Por ejemplo, si planea usar la conmutación preestablecida (PC), la recepción de CC puede estar desactivada.

Configure un canal MIDI para que la unidad lo reciba. Puede elegir recibir todos los canales, lo que es útil cuando no sabe exactamente en qué canal se envían los comandos. Con el monitor MIDI comprobar la correcta recepción de los comandos por parte del Two notes Torpedo.

Consulte la sección Asignación MIDI para ver las tablas relacionadas con el cambio de programa y el cambio de comando.

#### **CAMBIO DE PROGRAMA (PC)**

Cada preajuste en el LB-2.N tiene un solo número de programa. El preset 001 de la máquina es activado por un MIDI PC 1, puede direccionar los 128 presets, con MIDI PC 1 a MIDI PC 128. De esta forma, es posible acceder aleatoriamente al preset enviando el número de PC MIDI apropiado.

#### **CAMBIO DE CONTROL (CC)**

La tabla de la página 16-18 indica los números de cambio de control para cada parámetro, así como su rango y comportamiento.

#### **LA TECNOLOGÍA DE TORPEDOS**

Para brindarle realismo y comodidad al tocar, Two notes ha desarrollado una tecnología única basada en una adaptación de las técnicas de convolución. Comenzando con la medición de una configuración real de gabinete y micrófono, el Torpedo de dos notas integrado puede reproducir con precisión el sistema tal como se midió, así como la posición del micrófono en el espacio.

Para aprovechar al máximo estos algoritmos digitales, el diseño de audio de la más alta calidad asegura una perfecta conversión de analógico a digital y un enorme rango dinámico para conservar la mejor experiencia de reproducción.

Este producto ha sido probado exhaustivamente en estudios profesionales y escenarios y es la alternativa que muchos músicos buscan para lograr una captura de sonido profesional de sus instrumentos amplificados. El Torpedo de dos notas incrustado le brindará el sonido escurridizo de los mejores estudios de grabación y productores, en cualquier momento y en cualquier lugar.

#### **RESPUESTAS DE IMPULSO DE TERCEROS**

El LB-2.N es capaz de ofrecer los mejores tonos graves mediante el uso de la tecnología Torpedo, pero también puede incorporar respuestas de impulso que haya comprado o descargado de forma gratuita de desarrolladores externos, en formatos .WAV o .AIFF. Puede cargar IR de terceros en el LB-2.N utilizando el software gratuito Torpedo Remote.

#### **CREE SUS PROPIOS IR**

Descargue el software gratuito Two note Torpedo BlendIR del sitio web de Two notes Audio Engineering. Con este software, podrá capturar su propia configuración de gabinete + micrófono e incrustar su firma de sonido en el LB-2.N.

#### **NOTAS:**

#### **SILENT**

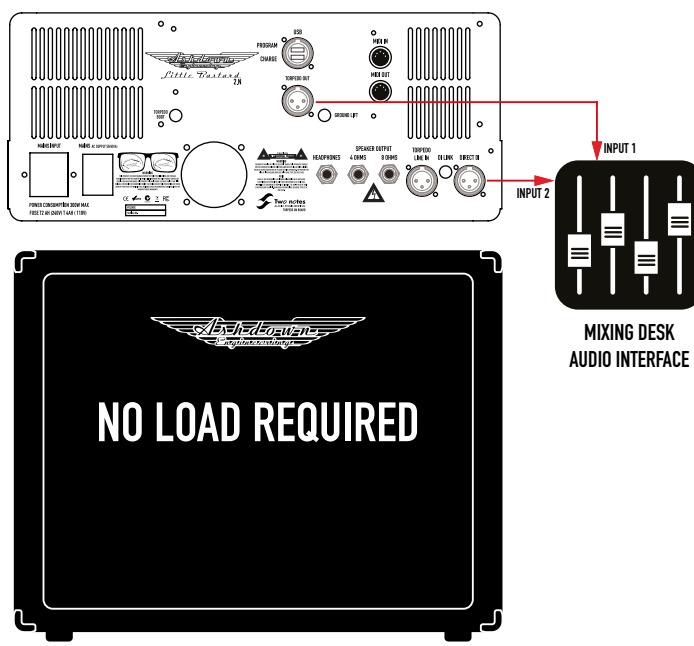

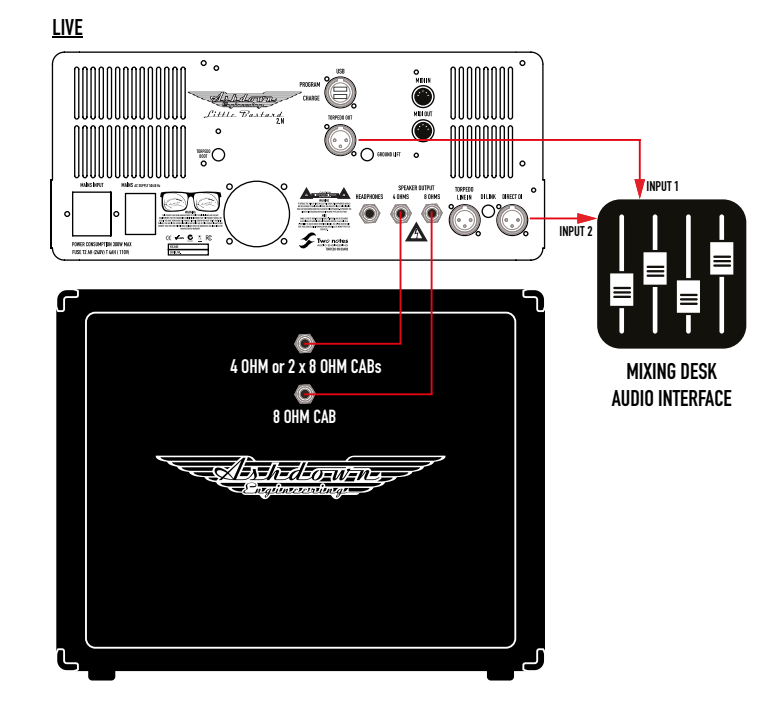

#### **RE-AMP**

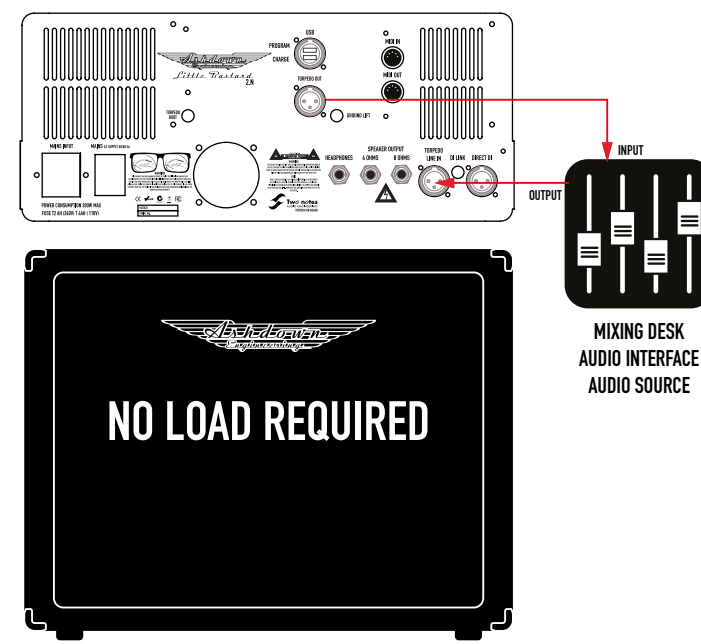

#### **LA SELECCIÓN DE BAJOS**

Nos propusimos capturar una oferta diversa de gabinetes que abarcan toda la gama, desde la infame gama ABM hasta nuestra exclusiva cabina CL-310 diseñada para Guy Pratt. La gama de seis gabinetes incluye ABM-810H-EVO IV, ABM-410H-EVO IV, ABM-210H-EVO IV, ABM-115-EVO IV, RM-212-EVO II y CL-310 DH. Con la opción de cuatro de los seis capturados con bocinas/tweeters en alto, le ofrece diez pantallas para elegir.

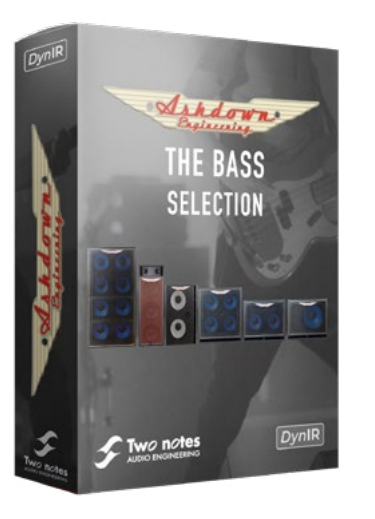

## **Torpedo Wall of Sound**

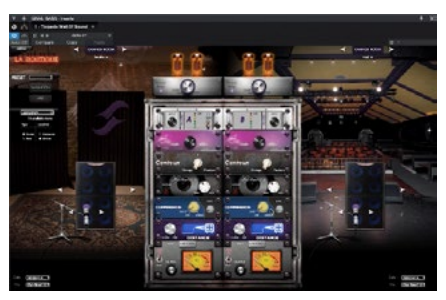

#### DOS NOTAS: COMENZAR

1. Para obtener lo mejor de su LB 30 2.N, deberá instalar el software TORPEDO REMOTE. Vea a continuación para obtener el enlace para su dispositivo: Mac OS X 10.9+: https://www.two-notes.com/download/76392/ Windows de 32 bits: https://www.two-notes.com/download/76390/ Windows de 64 bits: https://www.two-notes.com/download/76391/

Descargue el software y siga las instrucciones en pantalla.

2. Una vez instalado el TORPEDO REMOTE, conecte su LB 30 2.N al comusuario mediante un cable USB A a USB B. La toma USB se encuentra en la parte trasera del amplificador.

3. Encienda el LB 30 2.N con el interruptor de red trasero. No necesita conectar ningún otro cable en este momento al amplificador y no se requiere un altavoz. La etapa de salida de Clase D permite al usuario sin un altavoz o carga conectada.

4. Una vez conectado, su computadora reconocerá el LB 30 2.N e instalará los controladores del dispositivo. Si desea comprobar que se ha instalado correctamente, en Windows vaya a: panel de control > administrador de dispositivos > ver y haga clic en "Dispositivos por contenedor" y el LB 30 2.N debería aparecer al final de la lista.

5. Ahora puede iniciar el software TORPEDO REMOTE desde el icono del escritorio.

6. Siga las instrucciones en pantalla y haga clic en "Aceptar" y su software se conectará al LB 30 2.N y abrirá la interfaz del software.

7. El LB 30 2.N ya se habrá instalado con el firmware correcto de Two Notes y los ajustes preestablecidos porque aún no se ha registrado con Two Notes. Ahora debe registrarse para obtener una cuenta gratuita y registrar su LB 30 2.N para que esté vinculado a su cuenta. Esto le permite hacer una copia de seguridad de los ajustes preestablecidos creados por el usuario y comprar más tarjetas SIM CAB para usar con su amplificador. Se podrá acceder fácilmente a todas sus licencias a través de la interfaz del software que lo conecta a su cuenta en línea.

8. ¿Registrado en línea? ¡Estás listo para jugar! Existe la opción de usar sus Two Notes como invitado, pero no obtendrá todos los beneficios de tener una cuenta.

9. Es importante dedicar algún tiempo a conocer las diversas funciones del software. Two Notes incluye: secciones de ecualización, una puerta de ruido, una reverberación totalmente configurable, un potenciador de audio, un selector de amplificador de potencia, dos Microhoines que se pueden seleccionar y colocar según sus preferencias, un afinador de guitarra y un control de nivel de salida.

10. Para confirmar que el software está completamente vinculado a su LB 30 2.N, cambie el interruptor SIM PRESET del panel superior a las 6 posiciones y vea el cambio resultante en la interfaz del software. El control SIM LEVEL cuando se ajusta debe mover el control deslizante de nivel púrpura en la interfaz del software.

11. Ahora está listo para comenzar a tocar y grabar música, así que simplemente conecte su LB 30 2.N a una interfaz de audio a través de la salida CAM SIM XLR y conecte su guitarra a la entrada en la parte frontal del amplificador.

12. Cuando esté tocando, puede cambiar todos los parámetros en tiempo real y ver todos los diferentes efectos que pueden tener en su tono.

13. Cuando haya terminado de configurar su tono, puede guardar esta nueva configuración haciendo clic en "guardar" junto al nombre preestablecido en la parte superior de la pantalla. Al hacer clic aquí, se abrirá el menú GUARDAR PREAJUSTE. El LB 30 2.N solo podrá acceder a los primeros 6 preajustes de la lista, por lo que podrá moverlos y poner sus favoritos en la parte superior, etc. Ahora cambie el SIM PRESET en el LB 30 2.N a la posición 1 accederá al preajuste recién creado.

14. La salida CAB SIM XLR es post-EQ, post-Master Volumes, post-FX LOOP, lo que significa que todos los controles del panel frontal afectarán la señal CAB SIM. Puede agregar cualquier cantidad de pedales en la entrada del LB 30 2.N y en el FX LOOP, todos estos se incluirán en la salida de señal CAB SIM.

**LITTLE BASTARD 2.N GUÍA DEL USUARIO** Position B 41 0-1 0 = Back ; 1 = Front 42 0-107 0 = -95dB ; 95 = 0dB ; 107 = 12dB Level B Phase B 43 0-1 0 = Normal ; 1 = Invert

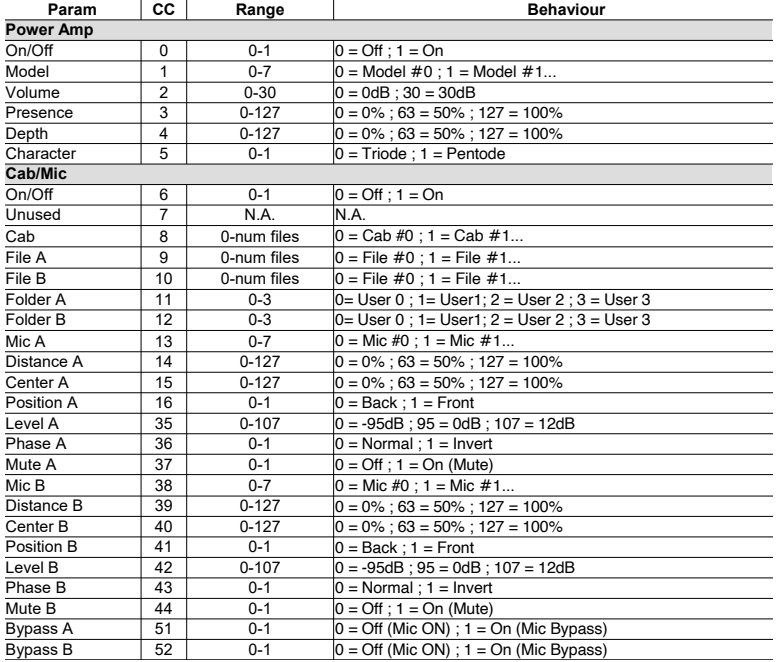

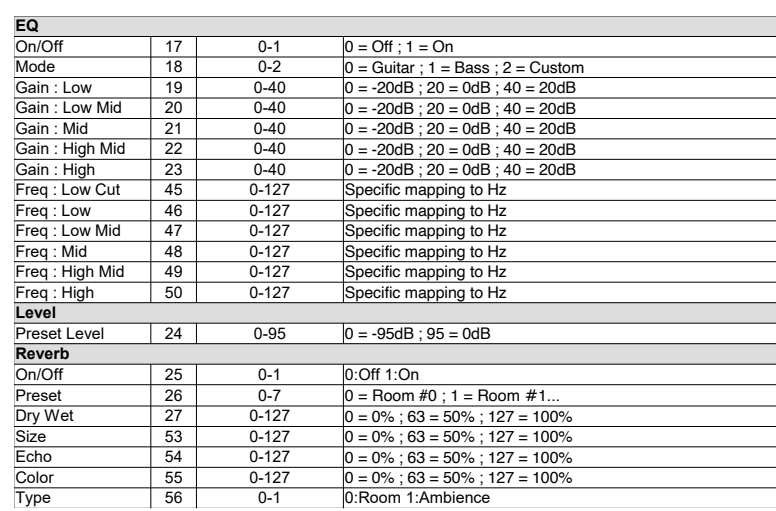

Size

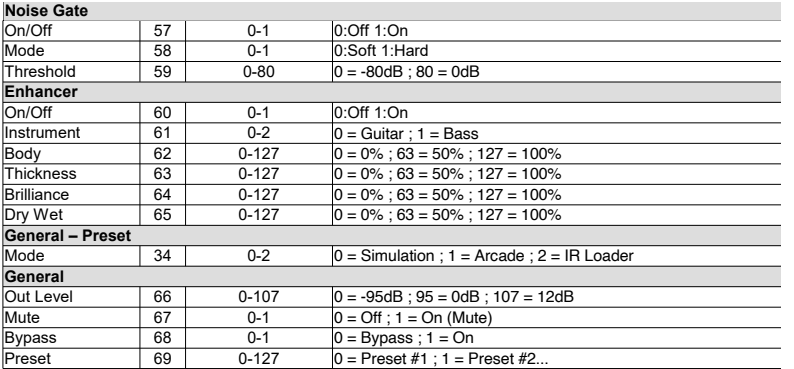

**\*T1: PREAJUSTES** - Los preajustes LB-2.N incluidos son los siguientes.

- **1.- CL-310DH Gabinete Virtual**
- **2.- ABM-115H Gabinete Virtual**
- **3.- ABM-810H Gabinete Virtual**
- **4.- ABM-210H Gabinete Virtual**
- **5.- RM-212T Gabinete Virtual**
- **6.- ABM-410H Gabinete Virtual**

**ENLACES Y MAS** - Relacionado con los gabinetes virtuales DynIR de Two notes Audio

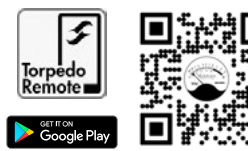

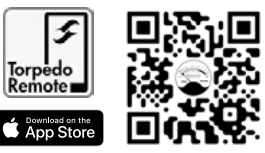

#### **¡ADVERTENCIA!**

Este producto ha sido fabricado de acuerdo con especificaciones específicas con respecto a los requisitos de tensión de alimentación que se aplican al país en el que se pretende utilizar este producto.

Si ha comprado este producto a través de Internet o por correo, debe verificar que este producto está destinado a ser utilizado en el país en el que reside.

El uso de este producto en cualquier otro país que no sea para el que está destinado podría ser peligroso e invalidar la garantía del fabricante.

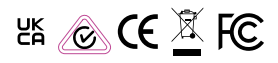

Eliminación de Equipos Eléctricos Antiguos (Aplicable en la Unión Europea y otros países europeos con sistemas de recolección separada).

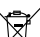

Este símbolo en el producto o en su embalaje indica que este producto no debe tratarse como residuo doméstico. En su lugar, se entregará

al punto de recogida adecuado para el reciclaje de aparatos eléctricos y electrónicos. Al asegurarse de que este producto se elimine correctamente, ayudará a evitar posibles consecuencias negativas para el medio ambiente y la salud humana, que de otro modo podrían ser causadas por el manejo inadecuado de este producto. El reciclaje de materiales ayudará a conservar los recursos naturales. Para obtener información más detallada sobre el reciclaje de este producto, comuníquese con su Ayuntamiento local, el servicio de eliminación de residuos domésticos o la tienda donde compró el producto.

Aviso para el cliente: la siguiente información solo se aplica a los equipos vendidos en países que aplican las directivas de la UE

Fabricante: Ashdown Engineering Ltd. The Old Maltings, Hall Road, Heybridge, Essex, England, CM9 4NJ.

#### **ESPECIFICACIONES:**

#### **Entradas**

Alta impedancia de entrada - 100k ohms Rango de entrada 300mv a 40v p - p Baja impedancia de entrada - 1M ohms Rango de entrada 100mv a 10v p - p Impedancia de retorno de efectos: 1 M ohmios Nivel de instrumento nominal Impedancia de entrada de línea - 22k ohms Rango de entrada 300mV

#### **Salidas**

Impedancia de envío de efectos - 47k ohmios Nivel de instrumento nominal Salida D.I. 600 ohmios nivel de elevación pre-tierra balanceada -20dbu nominal Salidas de altavoz Impedancia mínima: 4 y 8 ohmios Respuesta de frecuencia -3db a 22hz y 25khz Salida de auriculares Salida jack de 3,5 mm a 32 ohmios

#### **Igualdad**

Bajo +/- 15db @ 100hz Bajo-medio +/- 15db @ 340hz Alto-Medio +/- 15db @ 660hz Agudos +/- 15db @ estantería de 7khz

Señal a ruido mejor que 80db (E.Q. Flat) Potencia de salida 30 vatios en 4 u 8 ohmios

#### **DECLARACIÓN DE INTERFERENCIA DE LA COMISIÓN FEDERAL DE COMUNICACIONES**

Este equipo ha sido probado y se encontró que cumple con los límites para un dispositivo digital de Clase B, de conformidad con la Parte 15 de las Reglas de la FCC. Estos límites están diseñados para brindar una protección razonable contra interferencias dañinas en una instalación residencial. Este equipo genera, usa y puede irradiar energía de radiofrecuencia y, si no se instala y usa de acuerdo con las instrucciones, puede causar interferencias dañinas en las comunicaciones por radio.

Sin embargo, no hay garantía de que no se produzcan interferencias en una instalación en particular. Si este equipo causa interferencias dañinas en la recepción de radio o televisión, lo que se puede determinar apagando y encendiendo el equipo, se recomienda al usuario que intente corregir la interferencia mediante una de las siguientes medidas:. Reorientar o reubicar la antena receptora.. Aumentar la separación entre el equipo y el receptor..

Conecte el equipo a un tomacorriente en un circuito diferente al que está conectado el receptor. Consulte al distribuidor o a un técnico de radio/TV experimentado para obtener ayuda.

**PRECAUCIÓN DE LA FCC:** Para asegurar el cumplimiento continuo, cualquier cambio o modificación no aprobado expresamente por la parte responsable del cumplimiento podría anular la autoridad del usuario para operar este equipo. (Ejemplo: use solo cables de interfaz blindados cuando se conecte a una computadora o dispositivos periféricos).

#### **DECLARACIÓN DE EXPOSICIÓN A LA RADIACIÓN DE LA FCC**

Este equipo cumple con los límites de exposición a la radiación RF de la FCC establecidos para un entorno no controlado.

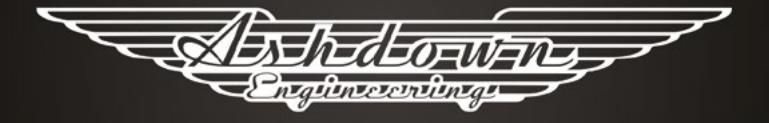

## WWW.ASHDOWNMUSIC.COM